IBM Software Group

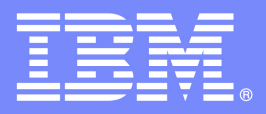

## IBM FileNet P8 Determining Version and Fix Pack Levels

Technical Notice

Version 2.0 December 2008

## **Revision Log**

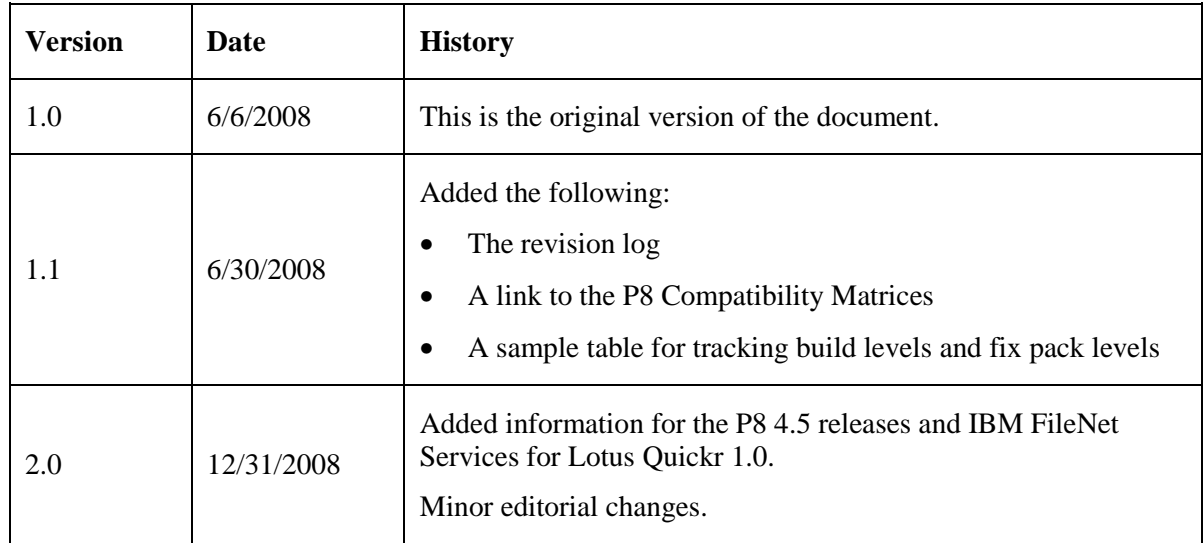

## **Contents**

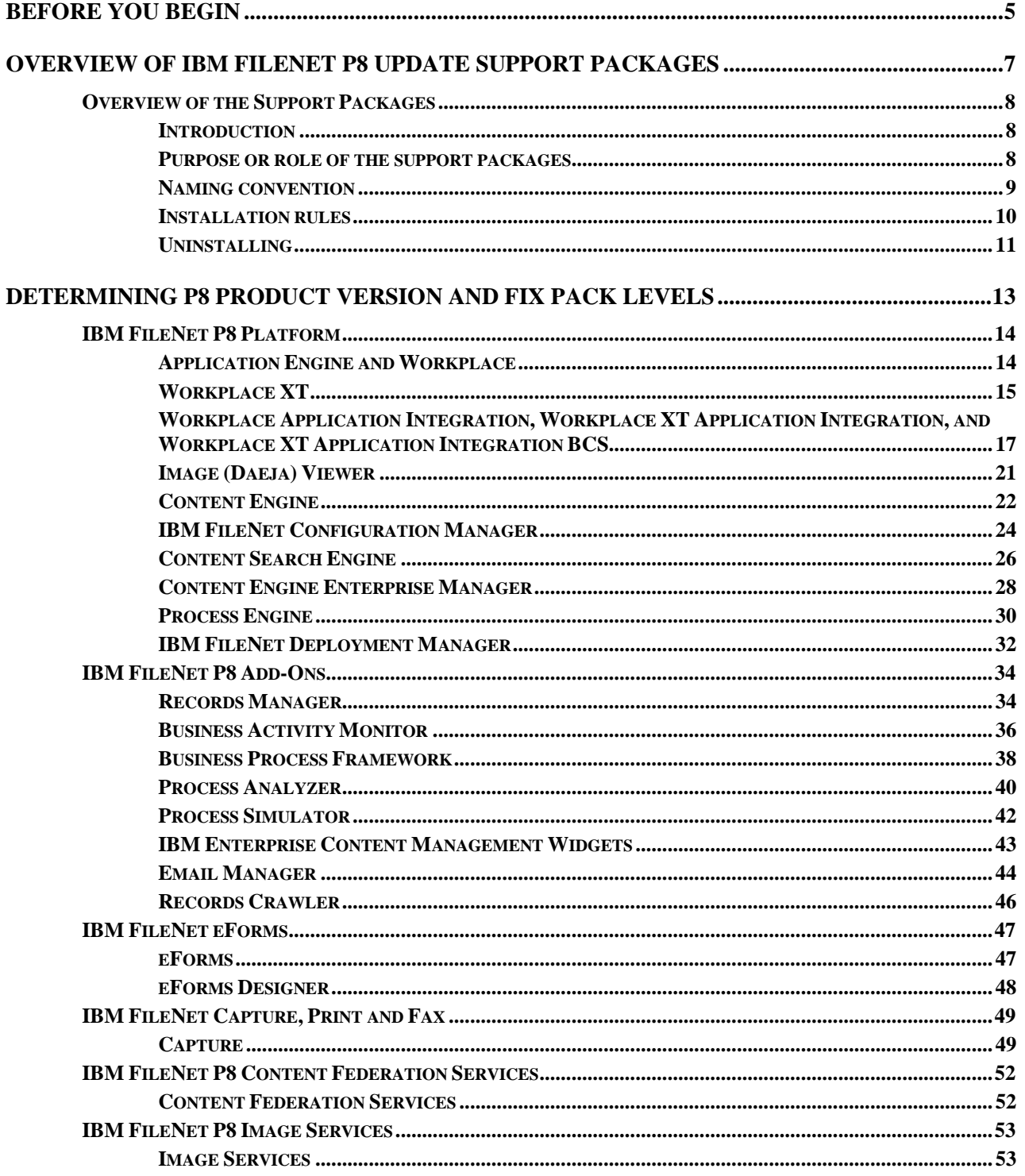

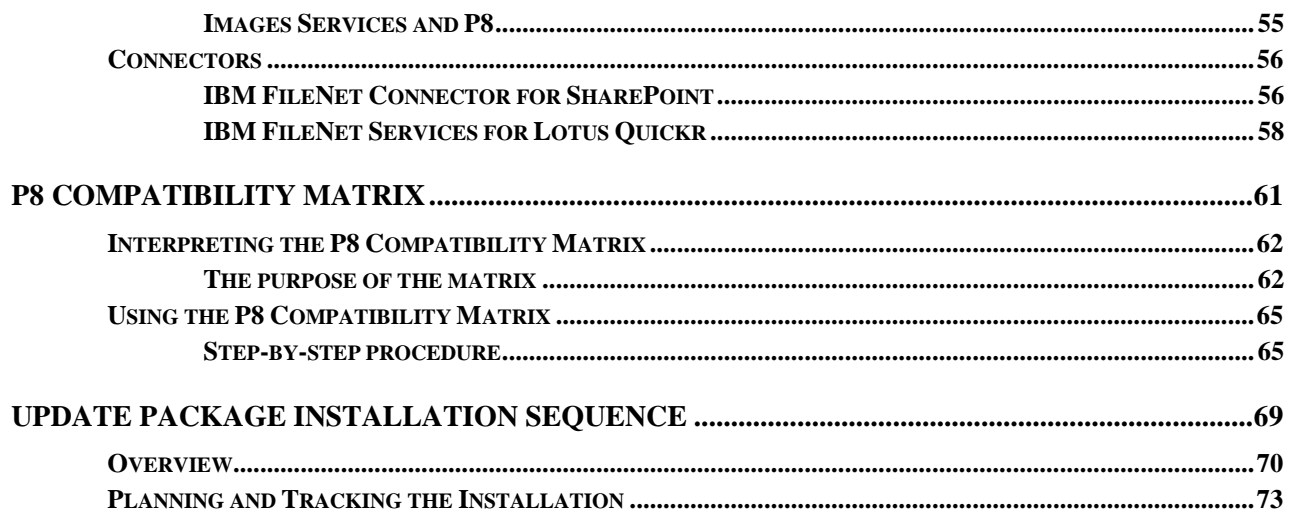

## **Before You Begin**

#### **Overview**

This Technical Notice provides information on

- The different types of software packages available for IBM FileNet P8 components.
- Determining the software level of the P8 components installed in an environment.
- Reading the P8 patch compatibility matrix to determine any dependencies between P8 components.
- Developing a plan for updating an environment with the latest updates to the P8 components.

#### **Abstract**

The IBM FileNet P8 suite of products provides customers with a series of plug-and-play capabilities. Each product utilizes a subset of the components within the suite. Some of the components are used in all the products; others are unique to a specific product. Updates to the components are released on independent schedules. It is important to understand the relationships between the components and how to ensure that as environments are updated, updates are applied to all appropriate components so that the products can continue to function correctly. This Technical Notice provides the tools you require to understand the types of software packages that are released, the relationship between components, and how to identify the level of P8 software that is currently installed in an environment.

#### **Introduction**

This Technical Notice is directed at support personnel responsible for the maintenance of P8 environments. Using the information provided in this document, support personnel can determine the levels of P8 software installed at a site, identify if more current software is available and if it is appropriate to install this software. Then, using the gathered information, develop an appropriate plan for downloading all the appropriate software and updating the site.

## **Conventions**

The following documentation conventions are used to assist in performing various tasks:

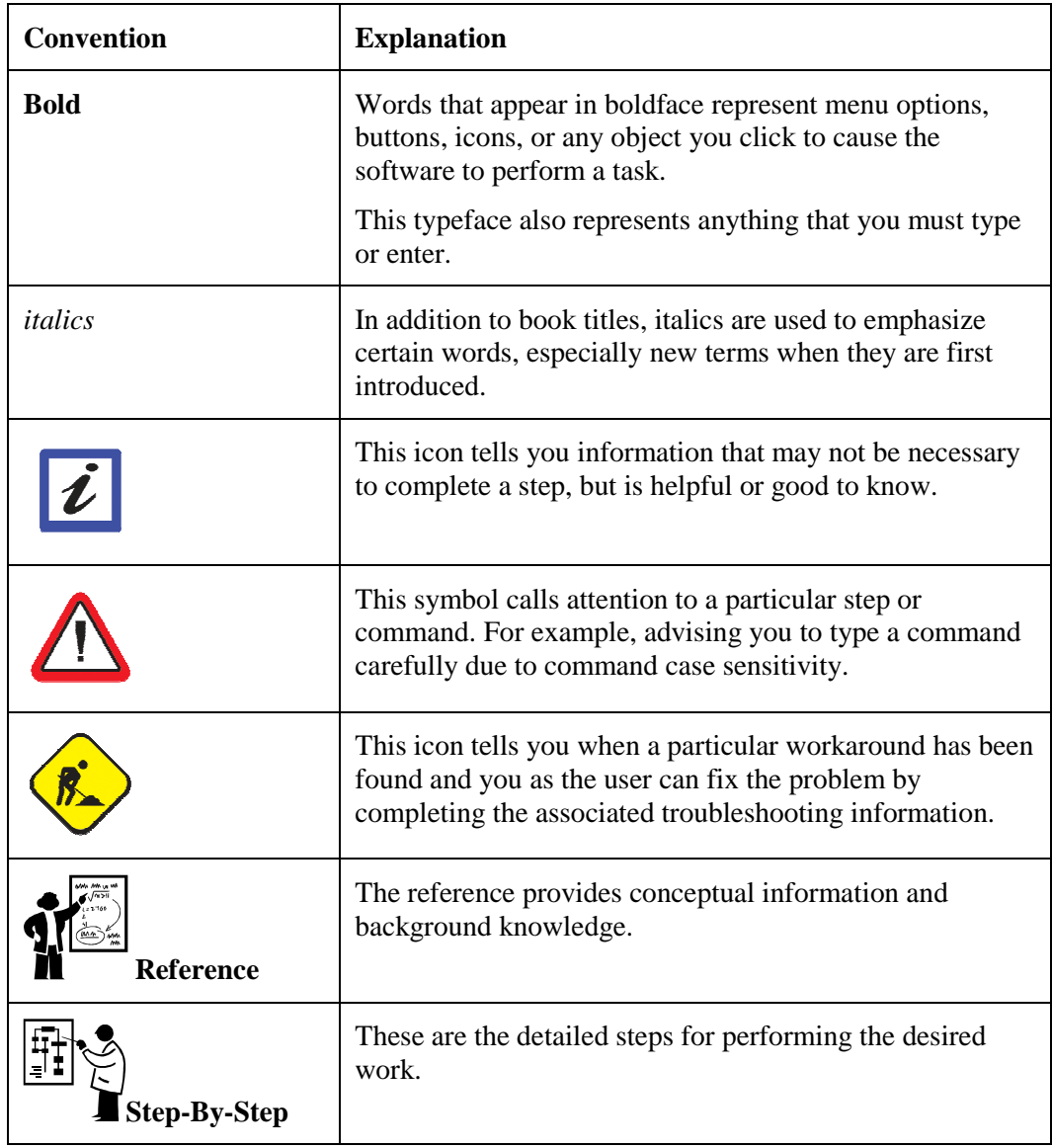

# Chapter 1

## **Overview of IBM FileNet P8 Update Support Packages**

This chapter provides an overview of the different maintenance packages that are released for components that comprise the P8 suite of products and an overview of how each type of package is installed. Maintenance packages are posted to the IBM web support site.

#### **Chapter Contents**

This chapter contains the following topics:

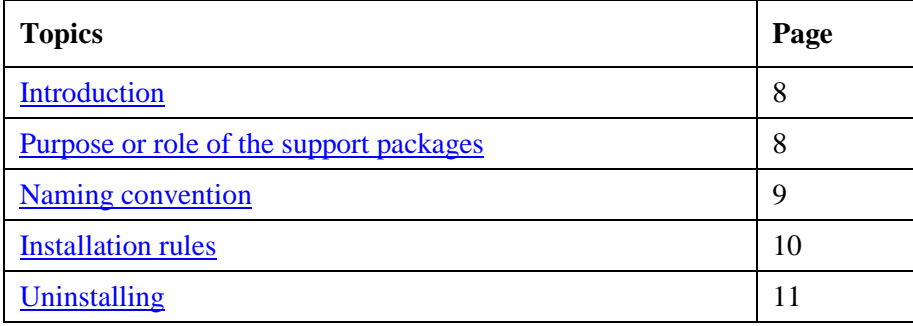

## **Introduction**

In response to issues raised by customers and to make new features available, IBM releases a variety of support packages via the IBM web support site:

- **Mod Releases**
- Fix Packs
- **Interim Fixes**
- Test Fixes

The type and quantity of changes incorporated in each package vary, as do the installation requirements.

Each package is released with a readme that provides

- Information on the content of the package.
- Installation instructions.
- Other information that might be relevant to the use of the package.

## **Purpose or role of the support packages**

#### **Mod Release**

A mod release provides a small set of new features as well as resolutions to customer issues. The mod release provides a roll-up of fixes that have been made available in previous update packages as well as fixes that are being released for the first time.

Previously mod releases were referred to as *Service Packs*.

Depending on which component a mod release is for, the mod release might be posted on the IBM software download page or on the IBM support site.

#### **Fix Pack**

A fix pack provides a roll-up of APAR resolutions that were previously provided as interim fixes, test fixes or in a previous fix pack, as well as fixes not previously released.

#### **Interim Release**

An interim release provides the resolution to a small number of APARs, usually one, that are likely to be needed by multiple customers.

#### **Test Fix**

A test fix provides the resolution to a small number of APARs, usually one, that are required by a specific customer. Test fix packages are posted to a special web site and are password protected.

Interim fix and test fix packages are similar, the primary difference being the size of the target audience for the package.

### **Naming convention**

#### **Mod Release**

Mod releases are identified by the third digit in the release level.

Examples:

- 4.0.1 indicates that this package is the first mod release for the 4.0 software level.
- 4.0.3 indicates that this package is the third mod release for the 4.0 software level.

#### **Fix Pack**

Fix packs are identified by the notation *-xyz* after the release number. Where *xyz* identifies the number of the fix pack.

Examples:

- P8RM-3.5.1-004 indicates that this is the fourth fix pack released for the Records Manager 3.5.1 release. The fix pack contains new APAR resolutions as well as all the APAR resolutions that were provided in fix packs -001, -002, and -003.
- P8CE-4.0.1-002 indicates that this is the second fix pack released for the Content Engine 4.0.1 release. The fix pack contains new APAR resolutions as well as all the APAR resolutions that were provided in fix pack -001.

#### **Interim Fix**

Interim fixes are identified by the notation *.xyz* after the fix pack number. Where *xyz* identifies the number of the interim fix.

Examples:

- P8RM-3.5.1-004.001 indicates that this is the first interim fix released for the Records Manager 3.5.1, fix pack 4 release.
- P8PE-4.0.2-002.003 indicates that this is the third interim fix released for the Process Engine 4.0.2, fix pack 2 release.

#### **Test Fix**

Test fixes are identified by the notation *-1xyz* after the release number. Where *1xyz* identifies the number of the test fix. The test fix package name does not provide any information regarding the level of fix pack package that must be installed prior to installing the test fix. Any installation prerequisites for this type of package are documented in the package readme.

#### Examples:

- P8AE-3.5.1-1000 indicates that this is the first test fix released for the Application Engine 3.5.1 product.
- P8CSE-4.0.0-1004 indicates that this is the fifth test fix released for the Content Search Engine 4.0.0 product.

### **Installation rules**

#### **Mod Release**

Mod releases are cumulative packages; that is, they are a roll-up of everything that has previously been released. Mod releases contain full installers, and therefore they can be installed on a system that has no previous version of the software installed, as well as being installed on top of

- The base product release; for example, PE 4.0.3 can be installed on top of PE 4.0.0.
- A patched product release; for example, PE 4.0.3 can be installed on top of P8PE 4.0.2- 001.002
- A previously released mod release; for example, PE 4.0.3 can be installed on top of PE 4.0.1.
- An earlier release of the product; for example, PE 4.0.3 can be installed on top of PE 3.5.3.

Mod releases can be skipped; for example, if three mod releases have been released, you do not need to install mod release 1 and mod release 2 prior to installing mod release 3.

**Note:** Always refer to the product release notes and to the *IBM FileNet P8 Hardware and Software Requirements* to determine if there are specific prerequisites that must be met prior to installing the mod release.

#### **Fix Pack**

Fix packs are cumulative packages, that is, they are a roll-up of everything that has been previously released in a fix pack for the product version indicated in the fix pack name. As a result, a fix pack can be installed on top of the release level identified by the middle node of the name or on top of any earlier fix pack.

#### Examples:

• P8RM-3.5.1-004 can be installed on top of the RM 3.5.1 base release or on top of any of the previously released RM 3.5.1 fix packs, interim fixes, or test fixes.

• P8RM-4.0.0-002 can be installed on top of the RM 4.0.0 base release or on top of any of the previously released RM 4.0.0 fix packs, interim fixes, or test fixes.

#### **Interim Fix**

Interim fixes are not usually cumulative; instead they contain files that must be manually copied to the appropriate locations. The name of the interim fix indicates the specific software level to which the fix must be applied.

Examples:

- P8RM-3.5.1-004.001 must be installed on top of Records Manager 3.5.1 to which fix pack four has already been applied.
- P8RM-3.5.0-002.002 must be installed on top of Records Manager 3.5.0 to which fix pack two has already been applied. If the fix provided in Interim Fix 1 is needed, then it must be installed separately. The order of installing the interim fixes is not usually important; however, it is important to check the readmes to ensure that there is not a dependency between the interim fixes.

#### **Test Fixes**

Test fixes are not cumulative. Like interim fixes, test fixes contain files that must be manually copied to the appropriate locations. They are built to solve a specific customer issue and are compiled specifically for that customer's environment. Any underlying software prerequisites are documented in the readme that is provided with the test fix.

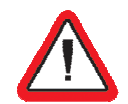

**Caution**: Before upgrading an environment that has been updated with a test fix, check the readme of the newer software update package to ensure that the package contains the fix that was originally provided in the test fix. If the test fix is not explicitly listed, check with IBM customer support for information on when the test fix will be made generally available, and, if necessary, request that a new version of the test fix be generated that is compatible with the newer software update package.

## **Uninstalling**

Software updates cannot be uninstalled independently or separately from uninstalling the associated product component.

The exception to this rule is that test fixes and interim fixes that are installed by manually copying files, can be "uninstalled" by copying the older versions of the files over the newer versions of the files, and by completing any other steps laid out in the readme associated with the test fix or interim fix.

# Chapter 2

## **Determining P8 Product Version and Fix Pack Levels**

This chapter provides procedures for determining the build level of the P8 components that are installed on a system. Using the build information and the P8 compatibility matrix it is then possible to determine what fix packs and interim fixes are installed on a system.

The information in this chapter is organized to match the order of the fix pack information posted on the IBM support site.

This section provides details of the build naming convention for the P8 components. Currently the source code for many of the components is being moved to a new source control system. This migration affects the build naming conventions. In the future, build names will use the following convention:

```
<component id><release id>_<date of build>.<br/>sbuild number>
```
If a component is built more than once on a single day, then the build number is incremented by 1 for each rebuild.

#### **Chapter Contents**

This chapter contains the following topics:

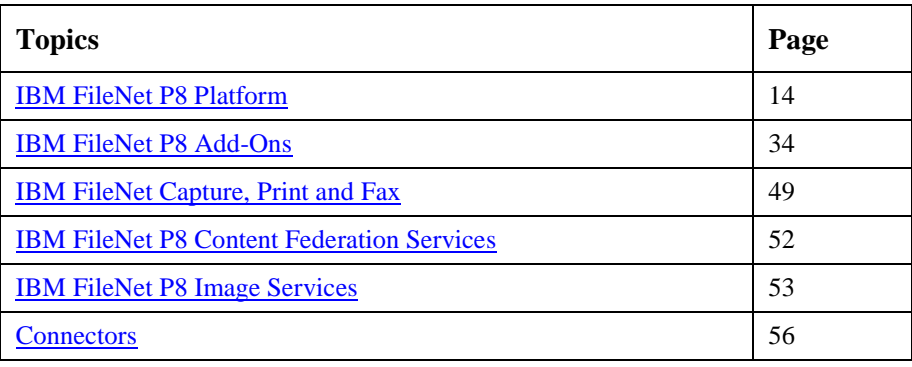

## **IBM FileNet P8 Platform**

## **Application Engine and Workplace**

Application Engine (AE) and Workplace can be considered synonymous as Workplace is the outof-the-box application that ships with the Application Engine. Application Engine and Workplace are always at the same level and are both updated using an AE fix pack.

AE build information takes the form per*abc.xyz,* where *abc* maps to a specific release level, and *xyz*  is the build number*.*

AE software update packages use the prefix P8AE.

#### **Determining the AE Version Level**

- 1. Log on to Workplace.
- 2. Right-click anywhere on a blank part of the screen.
- 3. Select **View Source** from the menu.
- 4. Review the displayed information for the build information.

#### **Example**

```
<html>
     <head> 
     <base href='http://hqdemo1:9080/Workplace/'> 
     <title>Sign In</title> 
     <link rel='stylesheet' 
href='http://hqdemo1:9080/Workplace/css/Wcm.css' type='text/css'> 
     <script> 
        var baseURL = "http://hqdemo1:9080/Workplace"; 
     </script> 
     <script 
src='http://hqdemo1:9080/Workplace/js/Wcm.js'></script> 
     <meta http-equiv="Content-Type" content="text/html; 
         charset=UTF-8"> 
     <meta name='BuildName' content='per410.041'> 
     <meta name='BuildDate' content='09/12/2007'> 
     <meta name='Copyright' content='© Copyright IBM Corp. 2002, 
2007. All Rights Reserved.'>
```
The sample display shows the build information highlighted (*per410.041*). This build equates to fix pack P8AE-4.0.1-002.

## **Workplace XT**

Workplace XT software updates are always distributed as full installers and can be used either to do an initial installation of Workplace XT or to upgrade an existing installation.

Workplace XT uses the following naming convention for fix packs which differs from the other P8 components:

Workplace XT <4-digit release identifier>-WPXT-xxn

Where

• *xx* defines the type of software package:

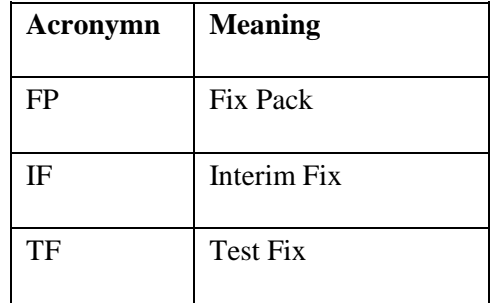

• *n* is the number of the package.

#### **Examples:**

- 1.1.0.3-WPXT-FP003 is the third fix pack for the 1.1.0 release of Workplace XT.
- 1.1.0.3-P8XT-IF001 is the first interim fix for Workplace XT 1.1.0 release fix pack 3.

WP XT build information takes the form orion*abc.xyz,* where *abc* maps to a specific release level, and *xyz* is the build number*.*

#### **Determining the Workplace XT Version Level**

- 1. Access the Workplace XT log on screen.
- 2. Right-click anywhere on a blank part of the screen.
- 3. Select **View Source** from the menu.
- 4. Review the displayed information for the build information.

#### **Example**

```
<html> 
     <head> 
    <title>IBM FileNet Workplace XT Log in</title>
     <base href="http://hq-rosie02:9080/WorkplaceXT/"> 
     <link rel="stylesheet" href="css/Application.css"> 
     <link rel="stylesheet" href="css/ltr.css" id="css_ltr" /> 
     <script src="scripts/Util.js" type="text/javascript"></script> 
     <meta http-equiv="Content-Type" content="text/html; 
         charset=UTF-8"> 
    <meta name="BuildName" content="orion110.007a">
     <meta name="BuildDate" content="04/08/2008"> 
     <meta name="Copyright" content="© Copyright IBM Corp. 2002, 
          2008. All Rights Reserved.">
```
The sample display shows the build information highlighted (*orion110.007a*). This build equates to fix pack Workplace XT 1.1.1.3-WPXT-FP003.

## **Workplace Application Integration, Workplace XT Application Integration, and Workplace XT Application Integration BCS**

Application Integration is a desktop application that integrates with Microsoft® Office applications and can be used to add and update information stored in an object store. Both Application Engine and Workplace XT ship with versions of Application Integration.

Workplace XT ships with two versions of Application Integration:

- Application Integration which supports Microsoft<sup>®</sup> Office 2003.
- Application Integration BCS which supports Microsoft Office 2007.

Any updates to Application Integration are included with the Application Engine and Workplace XT update packages.

#### **Determining the Application Integration Level**

The version of Application Integration that is installed on a system can be determined in either of the following ways:

• Initiate Application Integration from within a Microsoft Office application. The version information is displayed on the P8 login screen.

#### **Example 1**

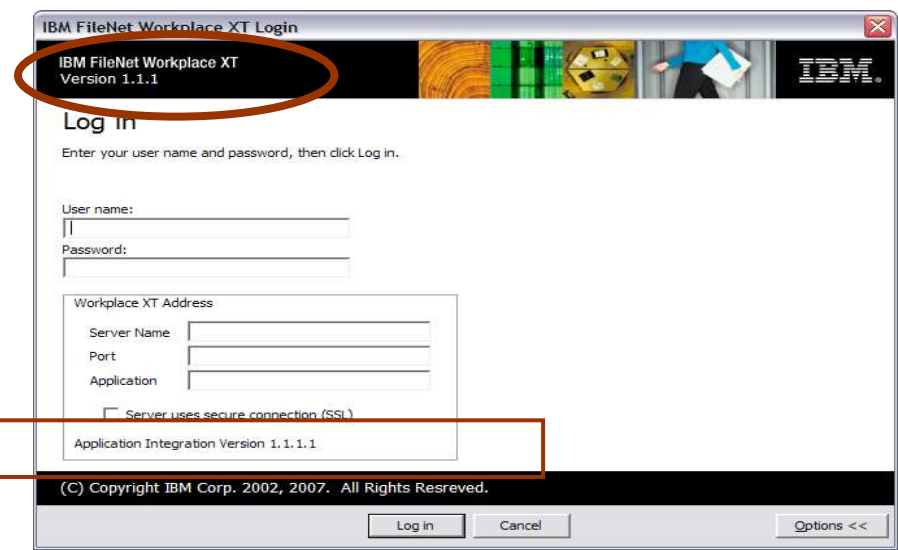

In the example, the Application Integration version is 1.1.1.1 and it was released with Workplace XT version 1.1.1.

 $\overline{a}$ 

<sup>®</sup>Microsoft is a registered trademark of Microsoft Corporation.

#### **Example 2**

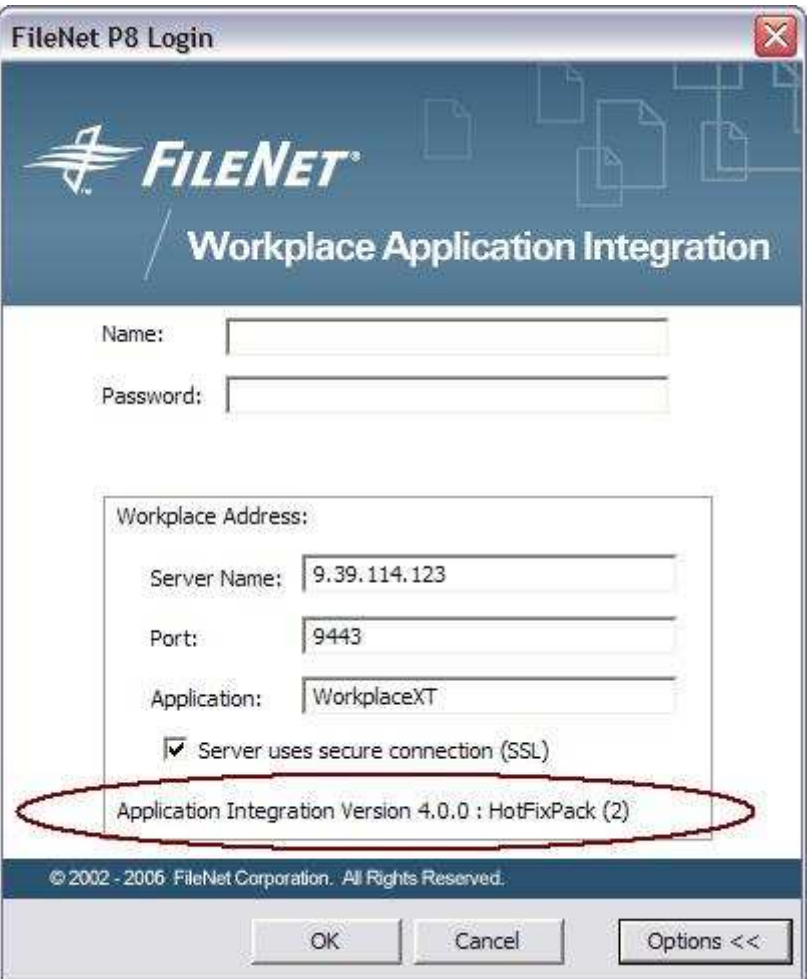

In this example, the Application Integration version is 4.0.0-002 and it was released with Workplace (the Application Engine).

• Access the Windows Registry. The version is provided in the following key:

HKEY\_LOCAL\_MACHINE\Software\FileNet\AppInt

The release numbering scheme indicates whether the installed software is for use with Workplace XT or Workplace.

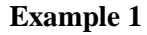

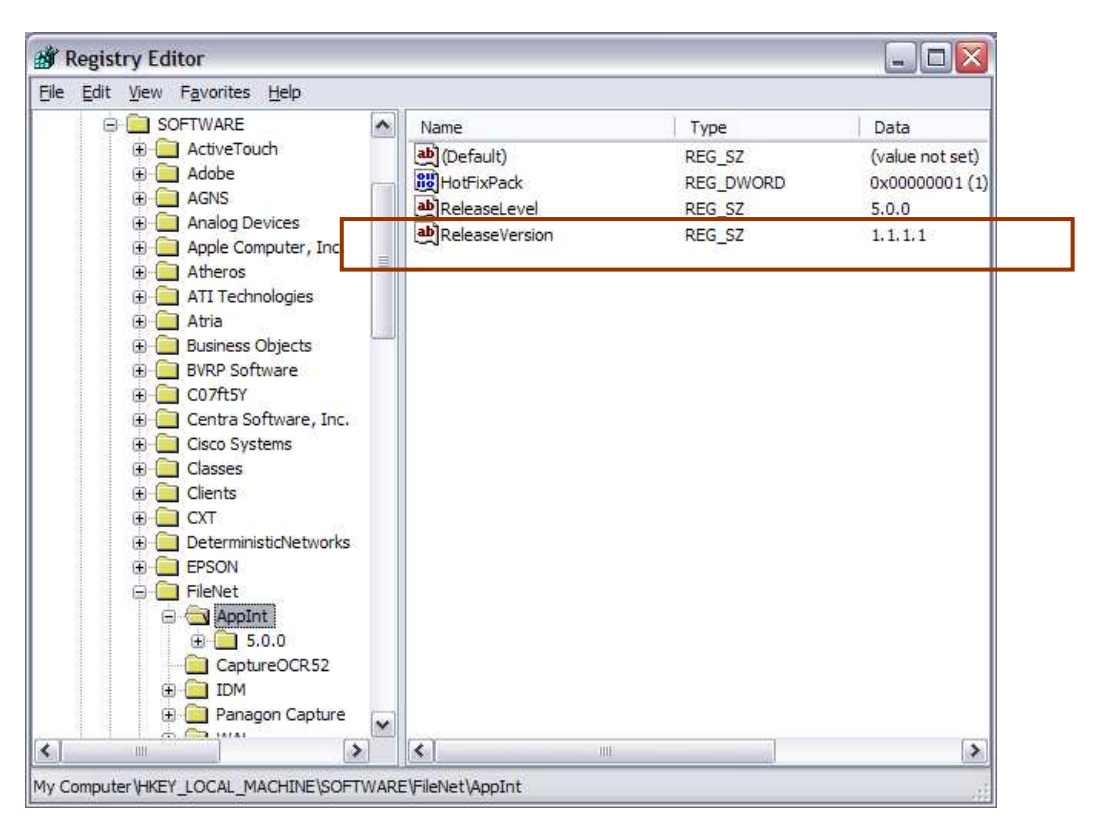

In this example, the Application Integration version is 1.1.1.1 which indicates that it shipped with Workplace XT.

#### **Example 2**

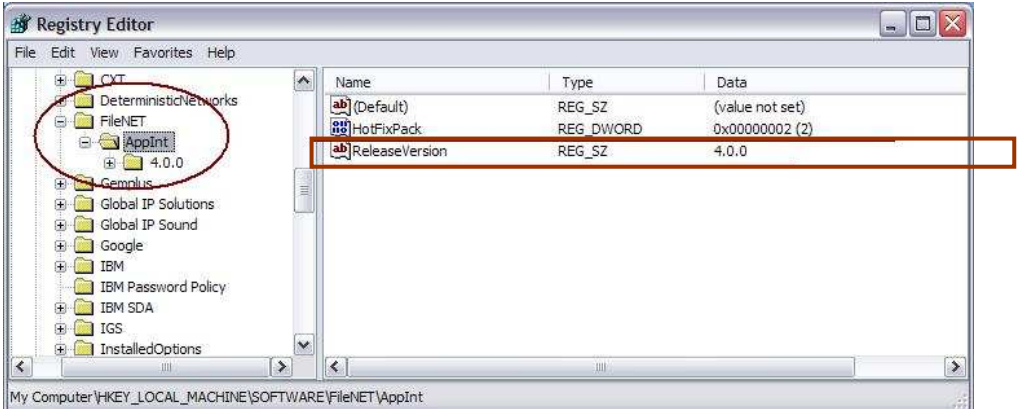

In this example, the Application Integration version is 4.0.0 and it was released with Workplace (the Application Engine).

#### **Determining the Version of Application Integration BCS**

- 1. Initiate Microsoft Office 2007.
- 2. Select the **IBM ECM** tab in the ribbon bar.
- 3. Click **Help.**

The version and build information is displayed on the Help screen.

#### **Example**

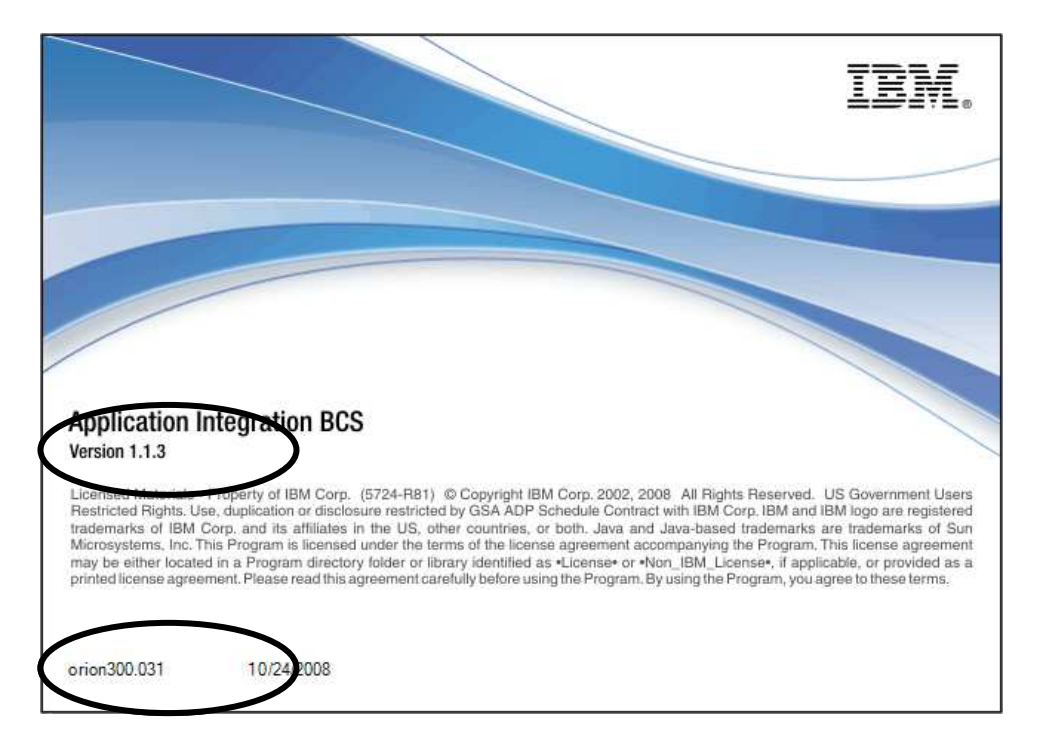

In the example, the Application Integration BCS version is 1.1.3 and the build is orion300.031. This build equates to the initial release of Application Integration BCS.

## **Image (Daeja) Viewer**

The image viewer ships with a number of different products. Updates are shipped as part of the individual product update packages and are not synchronized across products.

The level of the viewer shipped with each update package is identified as follows:

- 1. For Workplace fix packs, the image viewer level is included in the fix pack *version.txt* file.
- 2. For Workplace XT fix packs, the image viewer level is included in the fix pack readme.
- 3. For Open Client, the image viewer level is included in the fix pack readme.

#### **Determining the Image Viewer Level**

- 1. Open the viewer; for example, in Workplace or Workplace XT, open a TIFF document to initiate the viewer.
- 2. Right-click anywhere on the image.
- 3. Select **Help > About FileNet Image Viewer** or **Help > About FileNet JavaView**

#### **Example**

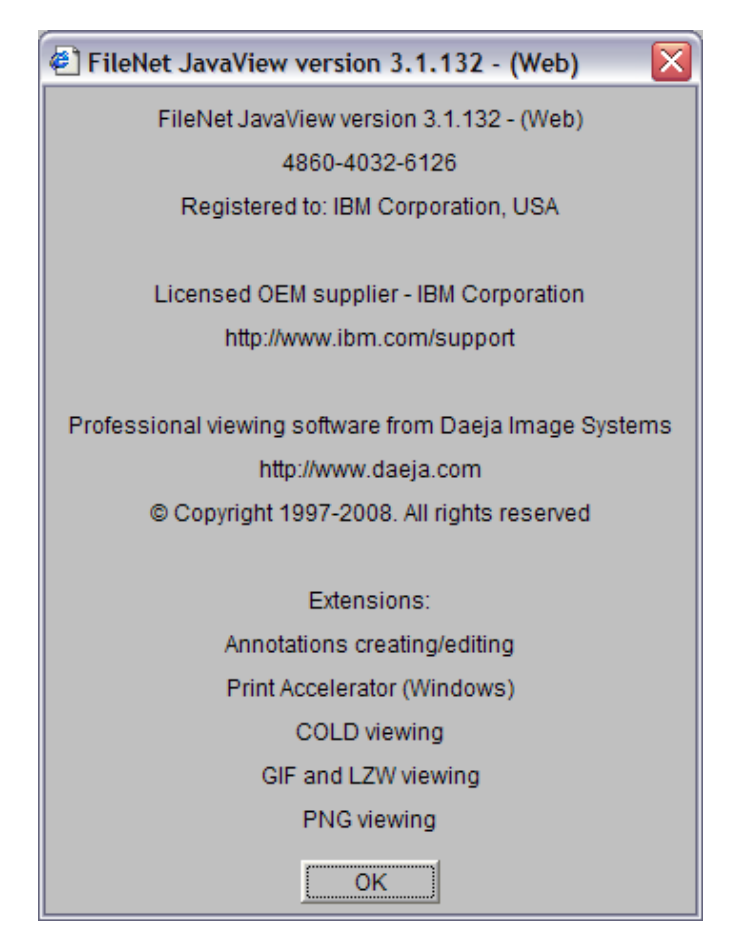

## **Content Engine**

Content Engine build information takes the form dap*abc.xyz,* where *abc* maps to a specific release level, and *xyz* is the build number*.*

Content Engine software update packages use the prefix P8CE.

#### **Determining the Content Engine Level**

From a browser enter the following URL:

```
http://<content_engine_server>:<port number>/FileNet/Engine
```
Where:

- <content\_engine\_server> is the name of the machine hosting the Content Engine Application Server.
- $\leq$  port number $\geq$  is the port on which the Content Engine Application Server is running.

For example, *http://hqdemo1:9080/FileNet/Engine.* 

The resulting display provides the Content Engine build information (on the Startup Message row) as well as other useful information about the Content Engine environment.

#### **Example**

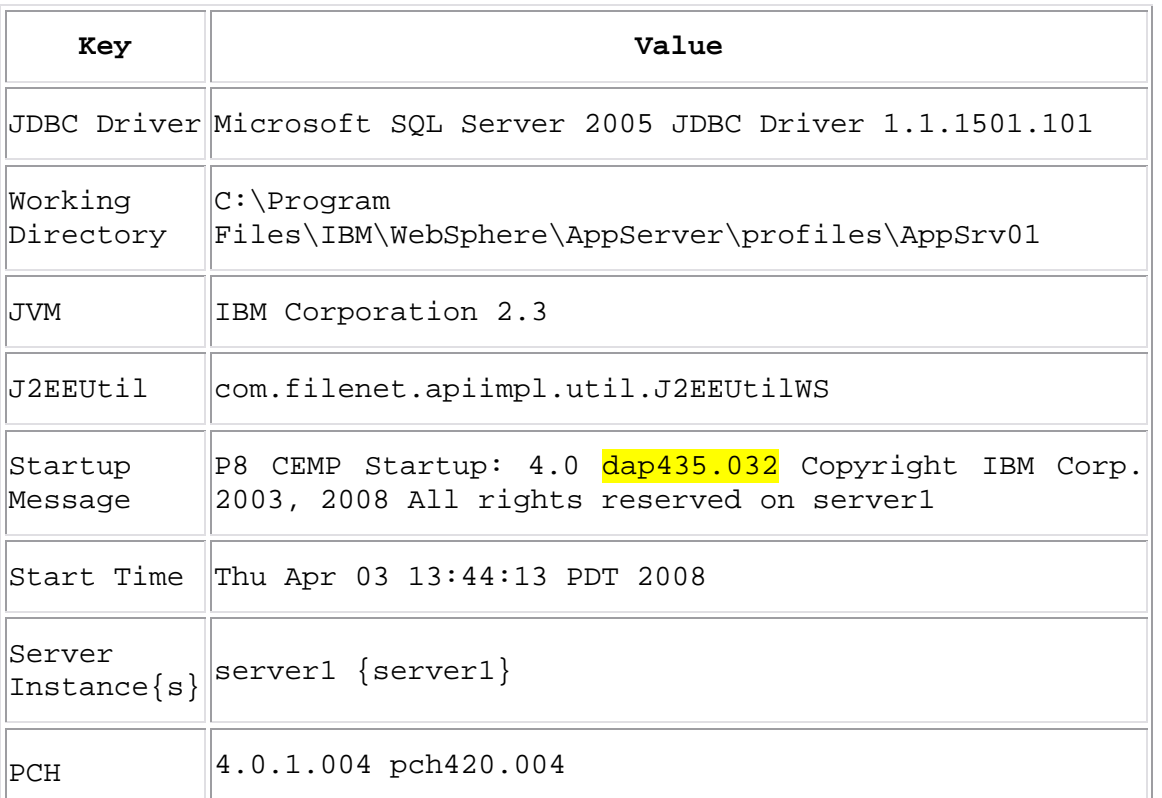

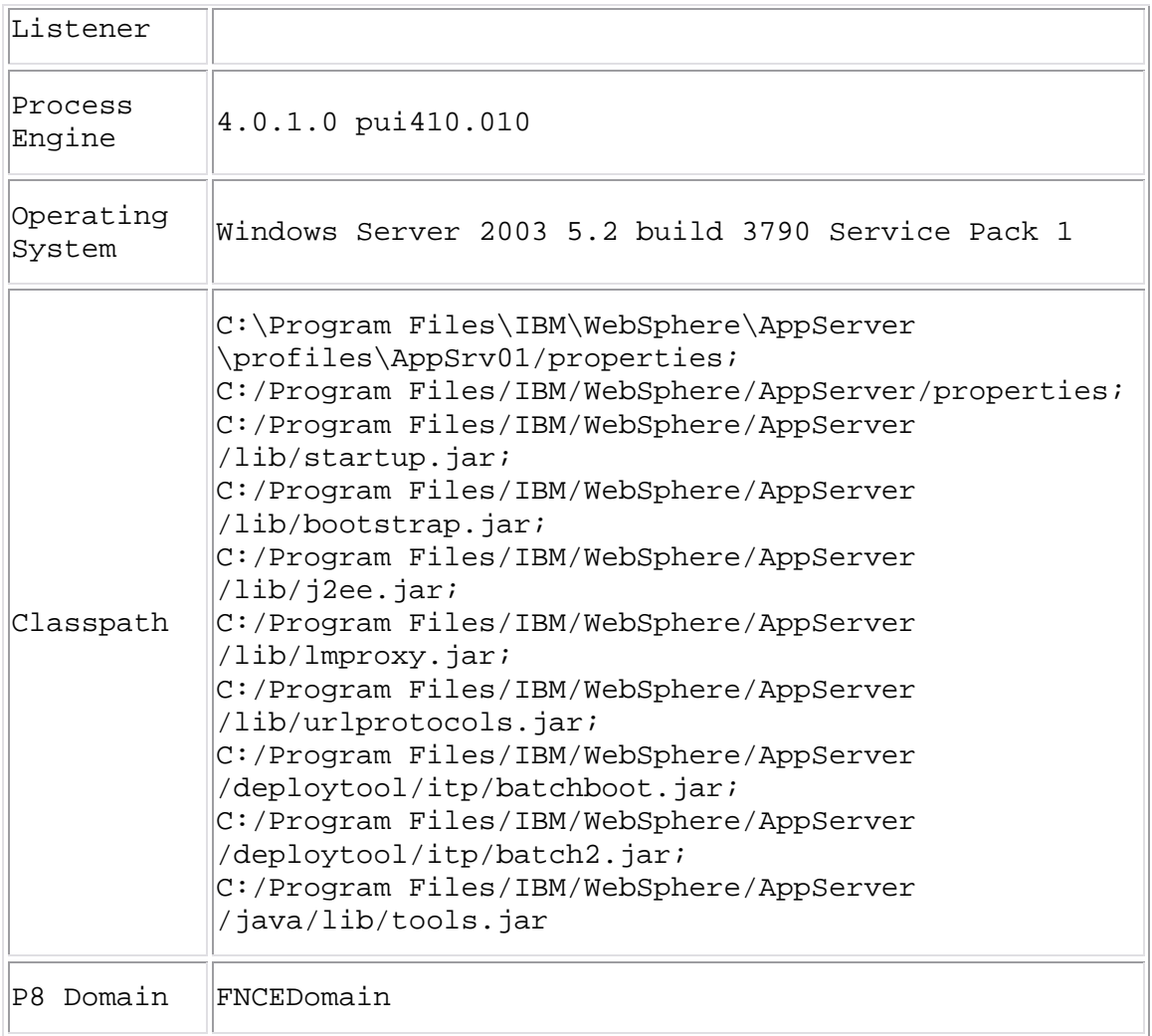

The sample display shows the build information highlighted (*dap435.032*). This build equates to fix pack PECE-4.0.1-002.

## **IBM FileNet Configuration Manager**

IBM FileNet Configuration Manager is a tool that can be used to simplify the installation and configuration of P8 components.

The build information takes the form cm*abc*.*xyz*, where *abc* maps to a specific release level, and *xyz* is the build number.

#### **Determining the IBM FileNet Configuration Manager Version Level**

There are two methods for determining the version level:

- Method 1: Review the Help About information provided in the Configuration Manager tool.
- Method 2: Review the information in the manifest mf file.

Method 1: Review the Help About information provided in the Configuration Manager tool

- 1. Launch the Configuration Manager application.
- 2. Click on the **Help > About IBM FileNet Configuration Manager** menu item and review the version and build information in the resulting pop-up window.

#### **Example:**

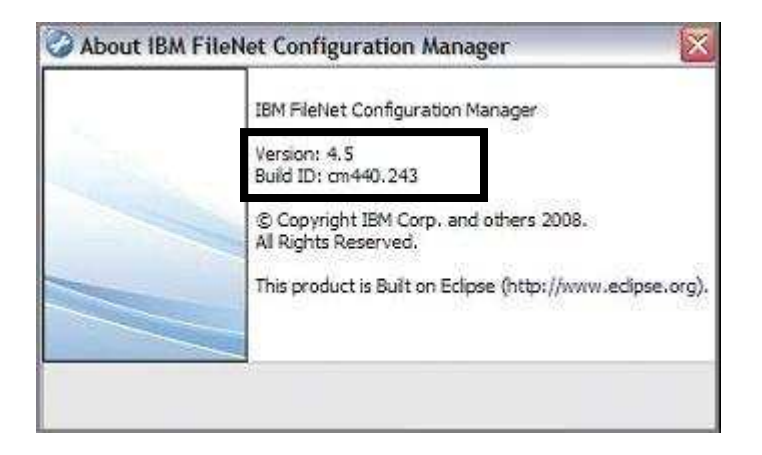

The sample display shows the version (4.5) and the build (cm440.243) information highlighted. This build equates to the base 4.5 release of the Configuration Manager.

#### Method 2: Review the information in the manifest.mf file

1. Navigate to either the **cetask.jar** or the **configurationmanager.jar** file. The .jar files are located the following directory:

<Content Engine installation directory>\tools\configure\lib

2. Open either jar file using WinZip or equivalent tool.

- 1. Find the file *Manifest.mf* and open it.
- 2. The version information is provided by the cm build level.

#### **Example**

```
Manifest-Version: 1.0
Ant-Version: Apache Ant 1.6.5
Created-By: 1.5.0 06-b05 (Sun Microsystems Inc.)
Specification-Title: P8 Configuration Manager
Specification-Version: 4.5
Specification-Vendor: IBM Corporation
Implementation-Title: P8 Configuration Manager
(Implementation-Version: cm440.243)
Implementation-Vendor: IBM Corporation
Build-Date: 2008. October. 10 04:36:26 PM
Copyright: Copyright IBM Corp. 2003, 2008 All rights reserved
```
The sample display shows the build information highlighted (*cm440.243*). This build equates to the base 4.5 release of the Configuration Manager.

## **Content Search Engine**

The Content Search Engine (CSE) is an OEM version of the Autonomy Verity K2 server.

Content Search Engine software update packages use the prefix P8CSE.

#### **Determining the Content Search Engine Level Prior to P8 4.5.0**

- 1. On the Verity server, go to C:\Program Files\FileNet\ContentEngine\verity\patches
- 2. Open the file called K2TK\_patchLog.txt and look for information similar to the following:

CurrentInstalledPatch=SP1P1

PreviousInstalledPatch=SP1

The SPx values correspond to a part in the CSE fix pack installer name. The following table relates CE fix pack level, CSE fix pack level, and the Verity level and label as they appear in the K2TK\_patchLog.txt file

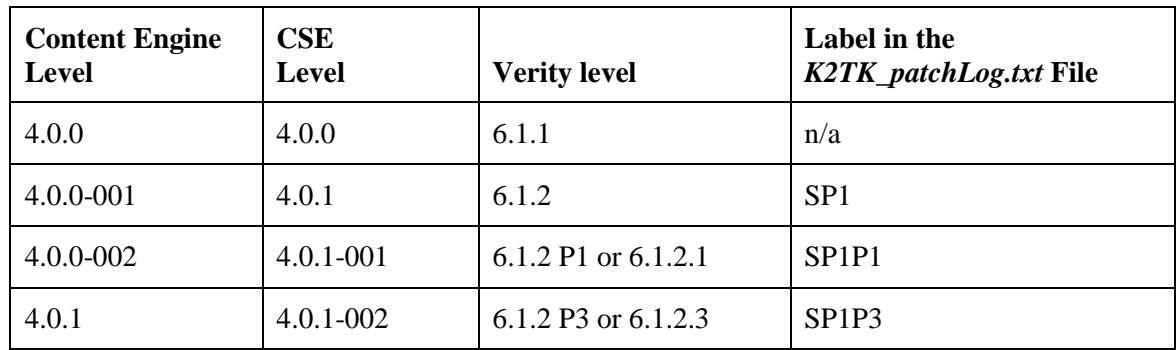

#### **Examples**

- SP1P1 equates to P8CSE-4.0.1-001
- SP1P3 equates to P8CSE-4.0.1-002

#### **Determining the P8 4.5.0 and Later Content Search Engine Levels**

- 1. On the Verity server, go to C:\Program Files\FileNet\ContentEngine\verity
- 2. Open the file version.txt. The file provides the Content Search engine build number in the form cse*abc*.*xyz* and the Autonomy Verity K2 server level.

#### **Example**

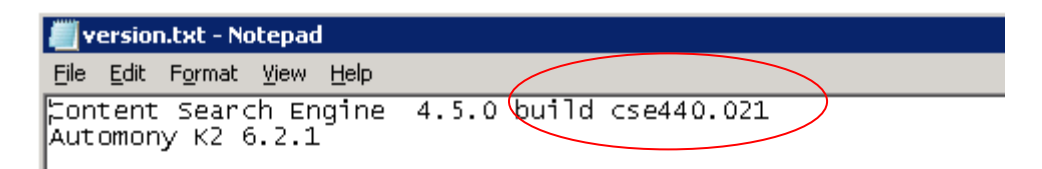

The sample display shows the build information highlighted (cse440.021) and the Autonomy K2 server level (6.2.1). This build equates to the P8 4.5.0 release of the Content Search Engine.

## **Content Engine Enterprise Manager**

The Content Engine Enterprise Manager is packaged with the Content Engine and is built as part of the Content Engine, as a result, the build information takes the form dap*abc.xyz,* where *abc* maps to a specific release level, and *xyz* is the build number*.* 

If the Enterprise Manager is colocated with the Content Engine Server, the build information is updated when a Content Engine update package is installed. If the Enterprise Manager is not colocated with the Content Engine Server, the build information is updated when a Content Engine client update package is installed.

Content Engine software update packages use the prefix P8CE.

#### **Determining the Content Engine Enterprise Manager Level**

- 1. Launch the application.
- 2. Right-click on the root node in the left panel.
- 3. Select **Properties**.

Version information is displayed on the General tab. For releases prior to P8 4.5.0, the first two nodes provide the major release level for the software and the last two nodes of the version information provide the build level for the software. For P8 4.5.0 and later releases, the dap*abc*.*xyc* form of the build information is also provided.

#### **Examples**

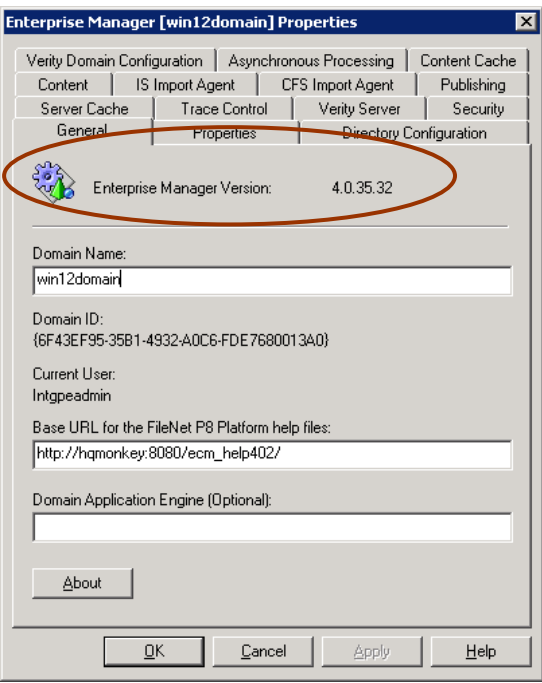

The sample display shows the build information highlighted (4.0.35.32). This build equates to dap435.032 which in turn maps to P8CE-4.0.1-002.

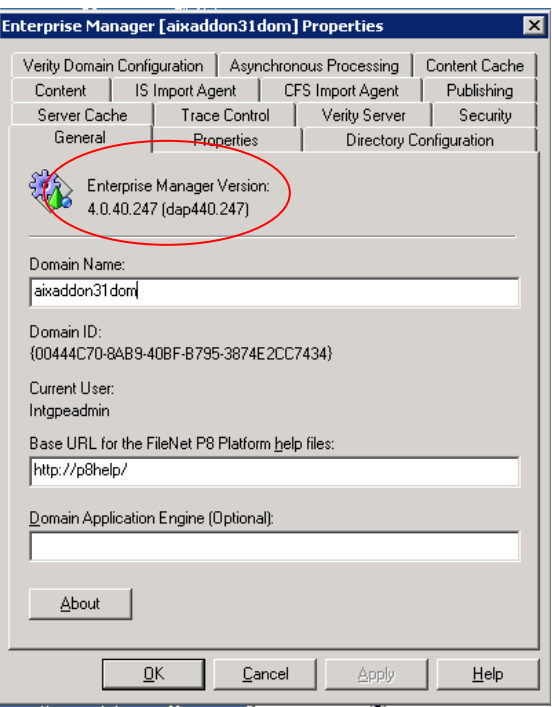

The sample display shows the build information highlighted (dap440.247). This build equates to the base P8 4.5.0 release.

## **Process Engine**

The Process Engine consists of a client component and a server component. The build information takes the form

- pe*abc.xyz* for the server where *abc* maps to a specific release level, and *xyz* is the build number*.*
- pui*abc.xyz* for the client where *abc* maps to a specific release level, and *xyz* is the build number*.*

The Process Engine client component consists of a number of files, as well as a jar file called *pe.jar*. This jar file is present on the Process Engine server and must also be present on any servers running applications that communicate with the Process Engine. If a server is hosting multiple applications, there might be multiple instances of the pe.jar file on the server.

Under most circumstances, the version of all pe.jar files on each Process Engine server and client server in an environment must be identical. Occasionally, if an interim fix is released that affects only the client environments, the version levels might not match.

Process Engine software update packages use the prefix P8PE.

#### **Determining the Process Engine Level**

1. On each server, search for the pe.jar file.

Note that there might be multiple copies of the jar file on each machine and that you must check each one.

- 2. Open the pe.jar using WinZip or equivalent tool.
- 3. Find the file *pe-ver.properties* and open it.

The version information is provided by the pui build level.

#### **Example**

```
#Copyright © 2001-2007 FileNet Corporation. All rights reserved 
FileNet Corporation. All rights reserved.
```

```
#Fri Sep 07 11:34:03 PDT 2007 
buildMachine=CMBUILD07 
buildTime=09/07/2007 11\:34\:03 
SpecialBuild=Release 4.0.2, pui420.xxx 
buildPrd=Process Engine 
buildDateMask=MM/dd/yyyy HH\:mm\:ss 
buildVersion=4.0.2.0 
buildLine=pui420.056 
BuiltWithJDK=1.4.2_10
```
The sample display shows the build information highlighted (*pui420.056*). This build equates to fix pack P8PE-4.0.0-004.

#### **Additional Information**

For more detailed information on the files installed on a Process Engine server, use the PE version tool (vwtool). Documentation on running vwtool is provided at ftp://ftp.software.ibm.com/software/data/cm/filenet/docs/p8doc/40x/p8\_version\_tools.pdf

When using vwtool, the output displays the Process Engine level, and if applicable, also displays the build information for the Process Engine client and the Content Engine that were last accessed.

## **IBM FileNet Deployment Manager**

The IBM FileNet Deployment Manager is a new tool made available with P8 4.5.0. The version information contains:

- A version number in the form *Version Revision.Mod level Fix pack*, for example: 4.5.0.0.
- A build identifier in the form dep*abc*.*yyyymmdd*, where *abc* maps to a specific release level, and *yyyymmdd* is the date that the build occurred; for example, dep440.20081010.

#### **Determining the Deployment Manager Version Information**

There are two methods for determining the version level:

- Method 1: From the command line.
- Method 2: From the Deployment Manager UI.

Method 1: From the Command Line

From a command line on the Deployment Manager server, run the following command:

DeploymentManager.exe -v

#### **Example**

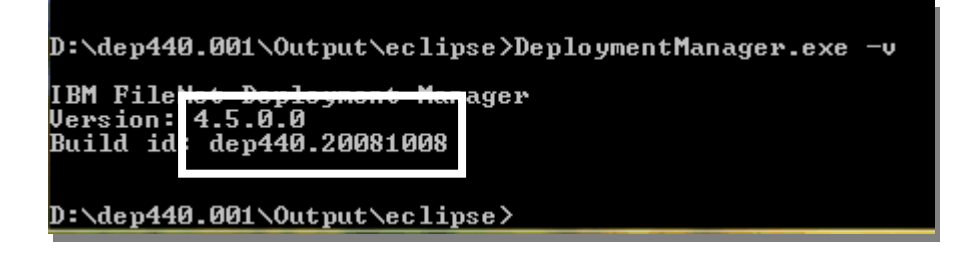

The sample display shows the version (*4.5.0.0*) and build information (*dep440.20081008*) highlighted. This information identifies that this is the base 4.5.0 release of the deployment tool.

Method 2: From the Deployment Manager UI

1. From a command line on the Deployment Manager server, run the following command to launch the Deployment Manager UI.

DeploymentManager.exe -g

2. Click on the **Help > About IBM FileNet Deployment Manager** menu item and review the version information in the resulting pop-up window.

#### **Example**

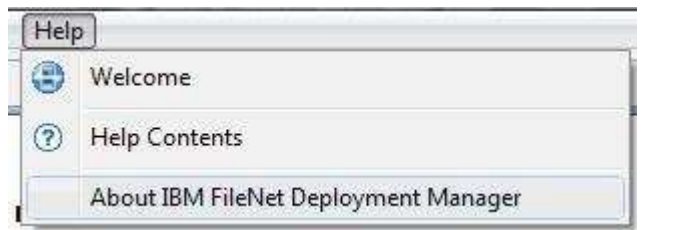

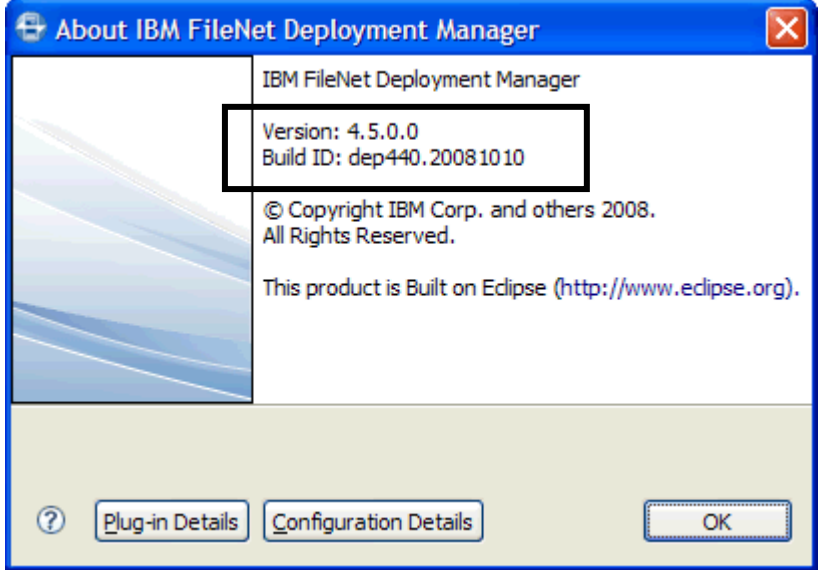

The sample display shows the version (*4.5.0.0*) and build information (*dep440.20081008*) highlighted. This information identifies that this is the base 4.5.0 release of the deployment tool.

## **IBM FileNet P8 Add-Ons**

## **Records Manager**

Records Manager (RM) consists of a web application and several desktop tools, such as Disposition Sweep and Hold Sweep, that can be colocated with, or remote from, the Records Manager web application.

RM build information takes the form rec*abc.xyz,* where *abc* maps to a specific release level, and *xyz* is the build number*.*

RM software update packages use the prefix P8RM.

#### **Determining the RM Web Application Version Level**

- 1. Log on to the Records Manager web application.
- 2. Right-click on a blank part of the screen.
- 3. Select **View Source** from the menu.
- 4. Review the displayed information for the build information.

#### **Example**

```
<html>
     <head> 
     <base href='http://hq-rosie02:9080/RecordsManager/'> 
     <title>Sign In</title> 
     <link rel='stylesheet' href= 
         'http://hq-rosie02:9080/RecordsManager/css/Wcm.css' 
         type='text/css'> 
     <script> 
        var baseURL = "http://hq-rosie02:9080/RecordsManager"; 
     </script> 
     <script src='http://hq-rosie02:9080 
         /RecordsManager/js/Wcm.js'></script> 
     <meta http-equiv="Content-Type" content="text/html; 
         charset=UTF-8"> 
     <meta name='BuildName' content='rec205.014'> 
     <meta name='BuildDate' content='01/31/2008'> 
     <meta name='Copyright' content='Copyright © 2002, 2007 FileNet 
Corporation. All rights reserved.'>
```
The sample display shows the build information highlighted (rec205.014). This build equates to P8RM-4.0.0-001.

#### **Determining the RM Desktop Tools Version Level**

1. Locate the file *version.txt* in the RM home directory.

By default, for RM releases prior to RM 4.0.0, the RM home directory is:

Windows: C:\Program Files\FileNet\Records Manager

UNIX:  $\mathrm{Opt}\FileNet\ReecordsManager$ 

For RM 4.0.0 and 4.5.0 environments that have NOT been upgraded from an earlier RM release, the default RM home directory is:

Windows: C:\Program Files\FileNet\RM

UNIX:  $\operatorname{opt}\FileNet\RM$ 

2. View the contents of the *version.txt* file to determine the build information.

## **Business Activity Monitor**

Business Activity Monitor (BAM) is a repacking of the IBM COGNOS product. To date, there are five released versions of BAM:

- BAM 3.6.0
- BAM-3.6.0-001
- BAM-3.6.0-001.001
- BAM-3.6.0-1000
- BAM 4.5.0

BAM software update packages use the prefix P8BAM.

#### **Determining the BAM Level**

1. Find and unzip the BAM server EAR file.

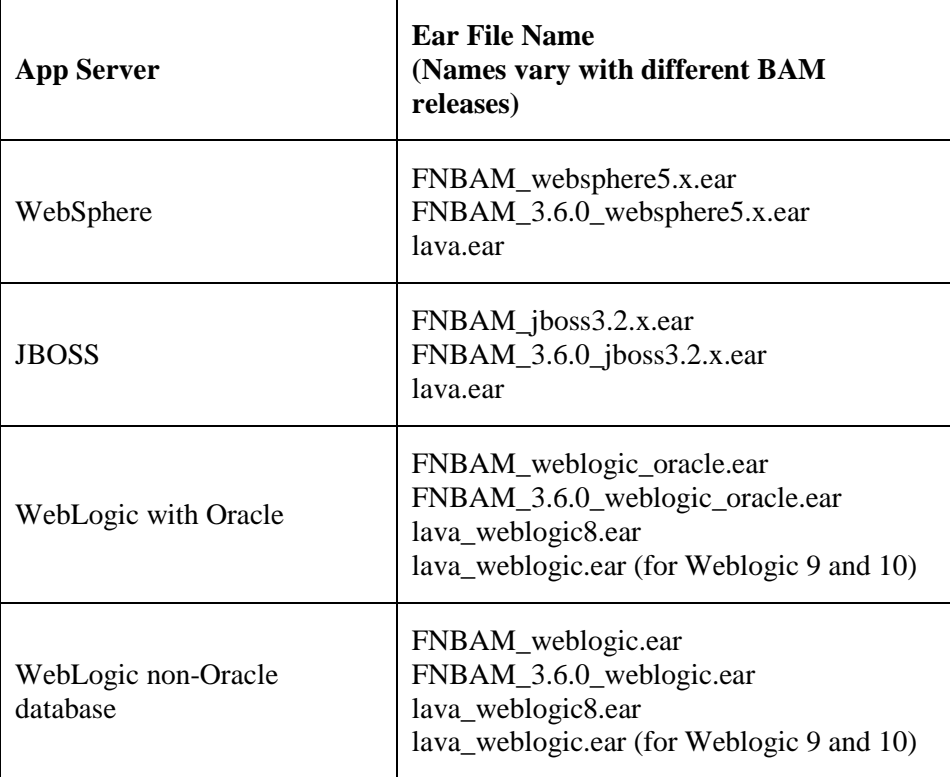

- 2. Open the Manifest.mf file.
- 3. Find the CAS Version Information:
	- Version 4.0.2.2.170 equates to P8BAM-3.6.0-001.001
- Version  $4.0.2.2.164$  equates to P8BAM-3.6.0-001
- Version 4.3.2.1.468 equates to P8BAM-3.6.0-1000<sup>2</sup>
- Version 4.3.3.0.527 equates to P8BAM 4.5.0

If there is no CAS-Version information, the BAM software version is P8BAM-3.6.0.

 $\overline{a}$ 

 $2$  This package is a test fix and, as such, is not listed in the P8 Compatibility Matrix. For more information on this version of BAM, contact IBM Customer Support.

## **Business Process Framework**

Business Process Framework (BPF) consists of a web application and a desktop administrative tool called the BPF Explorer.

BPF build information takes the form bpf*abc.xyz,* where *abc* maps to a specific release level, and *xyz* is the build number*.*

BPF software update packages use the prefix P8BPF.

## **Determining the BPF Web Application Version Level**

From a browser, enter the following URL:

http://<BPF\_server>:<port\_number>/bpf/About.jsp

Where

 $\leq$ BPF\_server $\geq$  is the machine hosting the BPF web application.

 $\leq$  port number is the port on which the BPF web application server is running.

For example, *http://hqdemo1:9080/bpf/About.jsp.* 

#### **Example**

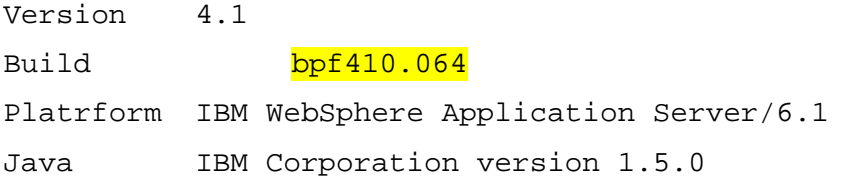

The sample display shows the output of the URL *http://<BPF\_server>:<port\_number>/bpf/About.jsp*. The highlighted build information (bpf410.064) equates to the BPF 4.1.0 release.

## **Determining the BPF Explorer Version Level**

1. Navigate to the following directory:

<Explorer\_install\_dir>\FileNet\BPF\BPFExplorer\DLL

- 2. Right-click any dll, for example, Bp8Shared.dll.
- 3. Select Properties.
- 4. Click the Version tab.
- 5. Note the File version; for example, 4.1.0.64.

The first three components of the version string (in this example, *4.1.0)* provide the product release number, and the final component (in this example, 64) is the internal software build

number and should match the last few digits in the build number used for the BPF Web Application.

## **Process Analyzer**

The Process Analyzer (PA) consists of a server and a client installation. Information about the version level is obtained from the Process Analyzer server.

PA build information takes the form pa*abc.xyz,* where *abc* maps to a specific release level, and *xyz*  is the build number*.*

PA software update packages use the prefix P8PA.

## **Determining the Process Analyzer Server Version Level**

There are two methods for determining the version level:

- Method 1: Reviewing the *pa-ver.properties* file contained in the *pa.jar* file.
- Method 2: Running a java command.

## Method 1

- 1. Locate the pa.jar on the server.
- 2. Open the jar using WinZip or equivalent application.
- 3. Open the *pa-ver.properties* file and look for the line starting *buildLine=pa*.

This line provides the Process Analyzer build.

## **Example**

#Copyright © 2001-2006 FileNet Corporation. All rights reserved. #Wed Feb 14 01:27:53 GMT 2007 buildMachine=CMBUILD05 buildTime=02/14/2007 01\:27\:53 buildPrd=Process Analyzer buildDateMask=MM/dd/yyyy HH\:mm\:ss buildVersion=4.0.0.417 buildLine=pa410.007 BuiltWithJDK=1.4.2

The sample display shows the build information highlighted (pa410.007). This build equates to P8PA-4.0.0-001.

## Method 2: For Process Analyzer 3.5, 4.0.1, and 4.5.0

On the PA server, assuming the Process Analyzer was installed in the default directory:

- 1. Add *C:\Program Files\FileNet\Process Analyzer Engine\java\jre\bin* to the class path.
- 2. Open a command window.
- 3. Navigate to *C:\Program Files\FileNet\Process Analyzer Engine\jpa*
- 4. Run the following command:

java -cp pa.jar filenet.pa.util.PABuildStamp.class

#### Method 2: For Process Analyzer 4.0.0

On the PA server, assuming the Process Analyzer was installed in the default directory:

- 1. Add *C:\Program Files\FileNet\Process Analyzer Engine\java\jre\bin* to the class path.
- 2. Open a command window.
- 3. Navigate to *C:\Program Files\FileNet\Process Analyzer Engine\jpa*
- 4. Run the following command*:*

java -cp pa.jar" filenet.pa.util.VWBuildStamp

#### **Example**

Release: 4.0.0.417

```
Copyright: Copyright 2001-2006 FileNet Corporation. All rights 
reserved.
```
Product: Process Analyzer

Build version: 4.0.0.417

Build date: 02/14/2007 01:27:53

Build line: pa410.007

The sample display was generated by running the following command on a PA 4.0.0 server:

java -cp pa.jar filenet.pa.util.VWBuildStamp

The build information is highlighted (pa410.007) and equates to fix pack P8PA-4.0.0-001.

## **Process Simulator**

The Process Simulator server is a Windows-only application; however, the Process Simulator console and designer used for managing and creating simulations are accessed via Workplace and Workplace XT. The information in this section describes how to determine the software level of the Process Simulator server.

The build information takes the form ps*abc.xyz,* where *abc* maps to a specific release level, and *xyz*  is the build number*.*

PS software update packages use the prefix P8PS.

## **Determining the Process Simulator Version Level**

On the PS, assuming the Process Simulator was installed in the default directory:

- 1. Add *C:\Program Files\FileNet\Process Simulator\java\jre\bin* to the class path.
- 2. Open a command window.
- 3. Navigate to *C:\Program Files\FileNet\ProcessSimulator\cvsim*
- 4. Run the following command*:*

java -cp ps.jar simulator.util.VWBuildStamp

## **Example**

Release: 4.0.1.0

Copyright: Copyright  $\sim 2001-2007$  FileNet Corporation. All rights reserved FileNet Corporation. All rights reserved.

Product: Process Optimizer

Build version: 4.0.1.0

Build date: 03/13/2007 00:20:29

Build line: ps410.005

Jar Version: 4.0.1.700

Release 4.0.1, ps410.xxx

The sample display shows the build information highlighted (ps410.005). This build equates to P8PS-4.0.0-002.

## **IBM Enterprise Content Management Widgets**

IBM ECM Widgets is a new P8 4.5.0 component. The widgets provide a set of components that can be used to build user interfaces for workflow applications. ECM Widgets are deployed in a Lotus Mashup server.

The build information takes the form wdgt*abc*.*xyz*, where *abc* maps to a specific release level, and *xyz* is the build number.

## **Determining the IBM ECM Widget Version Level**

1. From a command window, navigate to the ECM Widgets installation location.

The default installation location is C:\FileNet\ECMWidgets.

2. Run the command line utility *version.bat*.

This utility displays the version and the build level of IBM ECM Widgets.

#### **Example**

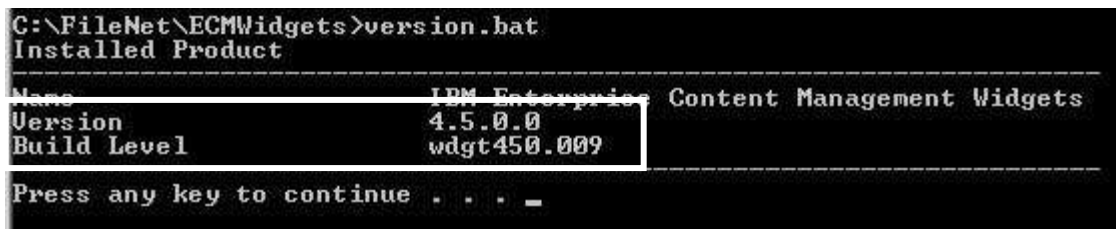

The sample display shows the version (4.5.0.0) and the build (wdgt450.009). This build equates to the base release of the ECM Widgets product.

## **Email Manager**

Email Manager is a windows-only application.

Email Manager software update packages use the prefix EM.

## **Determining the Email Manager Version Level**

Use one of the following methods:

- From the Windows Start Menu, click on **Control Panel** > **Add/Remove Programs > IBM Email Manager**, then click on **Click here for support information**.
- For Email Manager releases prior to 4.0.2, from the Email Manager Configuration Manager application, review the information in the **Help** > **About** menu item.
- For Email Manager releases 4.0.2 or later, from the UFI Configuration Manager, review the information in the **Help** > **About** menu item.

#### **Example**

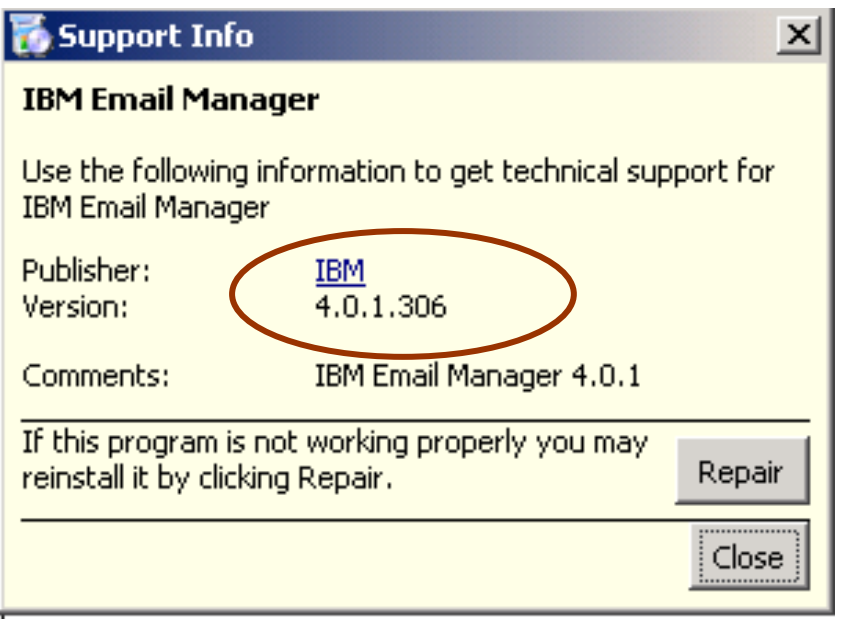

The sample display shows the build information highlighted (4.0.1.306). This build equates to EM-4.0.1.

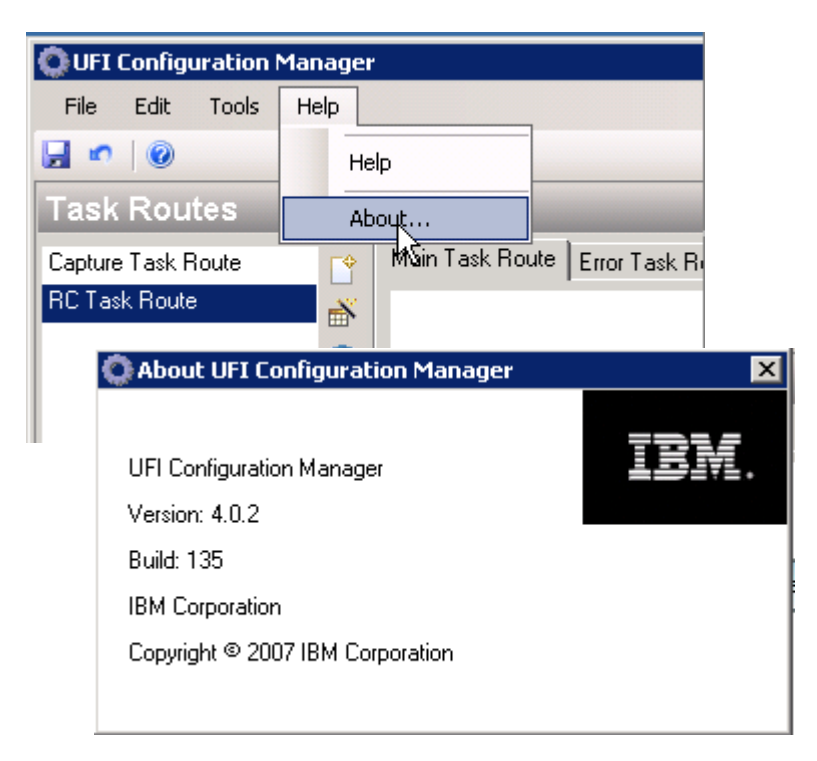

The sample display shows version 4.0.2 of the UFI Configuration Manager.

## **Records Crawler**

Records Crawler is a windows-only application.

Records Crawler software update packages use the prefix RC.

## **Determining the Records Crawler Version Level**

Use one of the following methods:

- From the Windows Start Menu, click on **Control Panel > Add/Remove Programs > IBM Records Crawler**, then click on **Click here for support information**.
- For Records Crawler releases prior to 4.0.2, from the Records Crawler Configuration Manager application, review the information in the **Help > About** menu item
- For Records Crawler releases 4.0.2 or later, from the UFI Configuration Manager, review the information in the **Help** > **About** menu item.

## **Example**

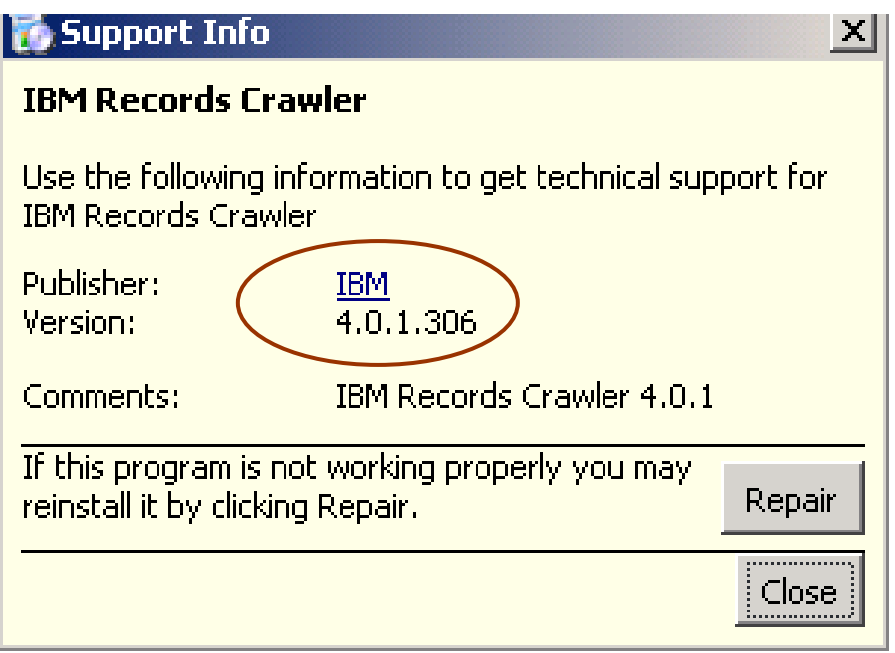

The sample display shows the build information highlighted (4.0.1.306). This build equates to  $RC-4.0.1$ .

## **IBM FileNet eForms**

## **eForms**

eForms provides the ability to use online forms. The forms are accessed via Workplace, Workplace XT, or other web applications.

The build information takes the form raptor*abc.xyz,* where *abc* maps to a specific release level, and *xyz* is the build number*.*

eForms software update packages use the prefix P8eF.

#### **Determining the eFormsVersion Level**

The build information is provided in the *version.txt* file which is copied to the application server when eForms is installed. For Workplace installations, the default location is

Windows: C:\Program Files\FileNet\AE\Workplace\forms

UNIX: ../opt/FileNet\AE/Workplace/forms

#### **Example**

FileNet eForms for FileNet P8 Workplace

Version 4.0.0-002 (raptor305A.006)

Built 2007-Jun-15 12:11 PM

The sample display shows the build information highlighted (raptor305A.006). This build equates to P8eF-4.0.0-002.

## **eForms Designer**

eForms Designer is a Windows application used to design forms that can be used on line. eForms Designer is a companion product to eForms.

eForms Designer software update packages use the prefix P8eFD.

#### **Determining the eForms Designer Version Level**

Use either of the following methods.

Method 1: From the eForms Designer application

- 1. Launch the eForms Designer.
- 2. Click on **Help > About eForms Designer.**

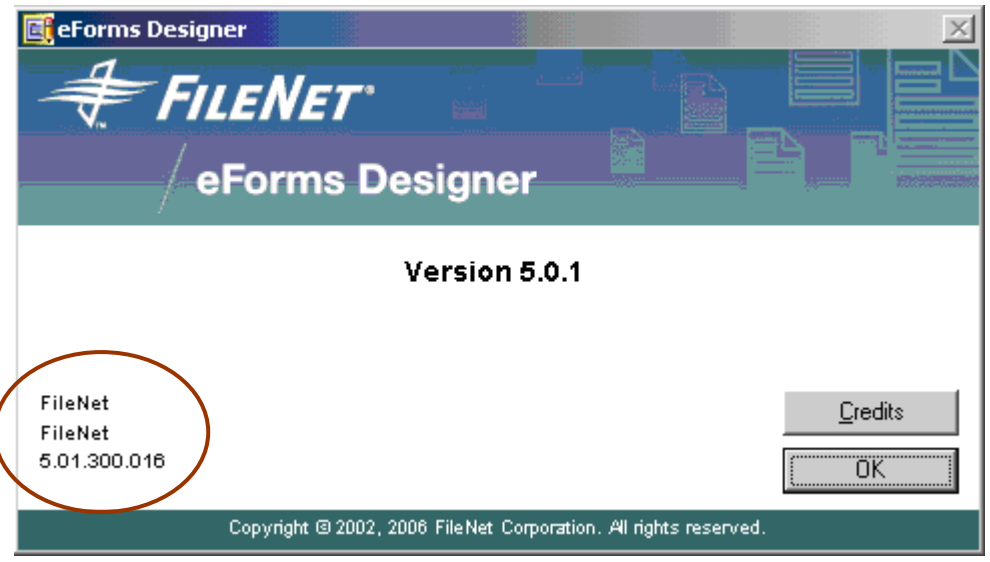

#### **Example**

The sample display shows the build information (5.01.300.016). This build equates to eFD-5.0.1

Method 2: From the Windows Control Panel

From the Windows Start Menu, click on **Control Panel > Add/Remove Programs > IBM FileNet eForms Designer**, then click on **Click here for support information**.

## **Capture**

Capture is a Windows application used for the rapid ingestion of documents to Images Services libraries, Content Services libraries, and Object Stores. The Capture product ships with a variety of third-party tools.

Capture software update packages use the prefix CAP.

## **Determining the Capture Component Software Levels**

## Capture Professional

1. From the Main menu, click **Help.**

## 2. Click **About IBM FileNet Capture Professional**

Example:

Version 5.1.500.068 Hotfix Pack Level 4

This version information equates to CAP-5.1.0-004.

## Capture Desktop

- 1. From the Main menu, click **Help.**
- 2. Click **About**

Example:

Version 5.1.500.068 Hotfix Pack Level 4

This version information equates to CAP-5.1.0-004.

## Capture Manager

- 1. Right click on the left side of the header bar or Click on the Capture Manager icon on the title bar.
- 2. Click **About IBM FileNet . . .**

Example:

Version 5.1.500.068 Hotfix Pack Level 4

This version information equates to CAP-5.1.0-004.

#### Kofax Scan

- 1. From the Windows Start menu, select **Programs > VCDEMO** or Programs > Kofax VRS VCDEMO.
- 2. In the VCDEMO application, click **Help > About**.

Example:

Version 4.10.115

#### Kofax Doc Processing

- 1. From the Windows Control Panel, select **Add/Remove Programs**.
- 2. Find the application Kofax AIPE.
- 3. Click on **Click here for support information**.

Example:

Version: 4.10.039

#### ADR

- 1. From the Windows Control Panel, select **Add/Remove Programs**.
- 2. Find the application **IBM FileNet Capture Advanced Document Recognition 5.x**.
- 3. Click on **Click here for support information**.

Example:

Version: 5.2

## Full Text OCR (ScanSoft)

- 1. From the Windows Control Panel, select **Add/Remove Programs**.
- 2. Find the application **IBM FileNet Capture Full Text OCR 5.X**.
- 3. Click on **Click here for support information**.

Example:

Version: 5.2

## RightFax Client

- 1. From the Windows Control Panel, select **Add/Remove Programs**.
- 2. Find the application **Right Fax Connector for Capture Professional**.
- 3. Click on **Click here for support information**.

Example:

Version: 9.00.0000

## RightFax Server

- 1. From the Windows Start menu, select **Programs > RightFax Enterprise Fax Manager**.
- 2. In the RightFax application, click **Help >** About Enterprise Fax Manager

Example:

Version: 9.3.0.2116: English (United States)

FileNet Print

From the Windows Start menu, select **Programs > FileNet Print > FileNet Print Service Control**.

The version information displays on the opening window.

Example:

Version: 4.4.0.077

This version information equates to PRINT-4.4-015.

## **IBM FileNet P8 Content Federation Services**

## **Content Federation Services**

This section applies only to Content Federation Services (CFS) that utilizes IBM Content Integrator (formerly known as IICE). CFS for Image Services (CFS-IS) is delivered as part of the Image Services and Content Engine software packages. CFS for Content Manager OnDemand (CFS-CMOD) is delivered as part of the CMOD and Content Engine software packages.

As of the P8 4.5.0 release, CFS supports federating content from the following repositories:

- P8 Object Stores
- IBM Content Manager
- FileNet Content Services
- Documentum
- LiveLink

Updates are delivered in the same software update packages and use the same build information. However, some changes might also require updates to the IBM Content Integrator software. The IBM Content Integrator updates are shipped separately.

The build information takes the form hel*abc.xyz,* where *abc* maps to a specific release level, and *xyz* is the build number*.*

CFS software update packages use the prefix P8CFS.

## **Determining the CFS Version Level**

Version information is provided in a file called version.txt file which is installed with the rest of the CFS software. The default location of the file is:

Windows: C:\Program Files\FileNet\CFS

UNIX: /opt/FileNet/CFS

## **Example**

FileNet build hel195.030

7:50:32 Friday, October 12, 2007

The sample display shows the build information (hel195.030). This build equates to P8CFS-3.5.1- 004.

## **IBM FileNet P8 Image Services**

## **Image Services**

There are three ways to determine the version of Image Services (IS) installed:

- Using the **fn\_util whichfn** command.
- Reviewing the log files generated during service pack and fix pack installations.
- Finding information in the system registry.

There is also a utility called *getstamps* which is a UNIX shell script that collects stamps for all subsystems on the Image Services server.

A stamp displays the system and developer release numbers, subsystem, release type, and SCR number for a set of files. For more information on the utility, refer to the IS System Tools Reference Manual at:

http://www-1.ibm.com/support/docview.wss?rs=3284&context=SSNVUD&uid=swg27010558

## **Using the** *fn\_util whichfn* **command**

From a command line prompt, enter the following:

fn\_util whichfn

## Example

```
Solaris Base OS Release: 
       SunOS 5.10 Generic_118833-33 
Oracle RDBMS Release: 
      Remote Site-controlled, 10.2.0 
FileNet Image Services Release: 
       4.1
```
The Images Services level in this example is 4.1.

## **Reviewing the Log Files**

- 1. Navigate to the directory **fnsw\local\logs\hfp**.
- 2. Review the list of subdirectories.

As fix packs are installed, new subdirectories are created.

## Example

If IS 4.1 Service Pack 1 Fix Packs 1 and 2 have been installed, then the following subdirectories will exist under fnsw\local\logs\hfp:

 $\langle 4.1\backslash SP1$ 

 $\A.1\$ hfp1

 $\A.1\$ hfp2

In each of these subdirectories is a log file providing information on the fix pack or service pack installation.

## **Reviewing the System Registry**

Use the appropriate command for your operating system to determine the fix pack level installed.

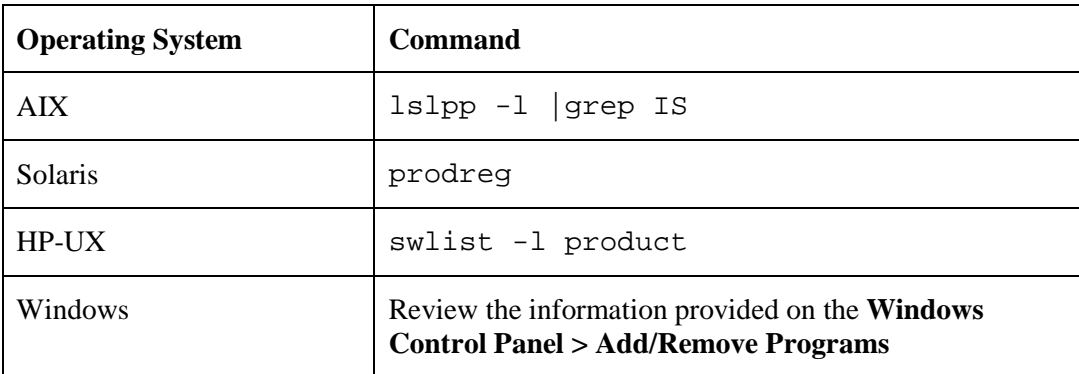

## **Images Services and P8**

There is no specific need to match Images Services and P8 fix packs. However, there might be minimum levels of IS needed to support a specific P8 feature.

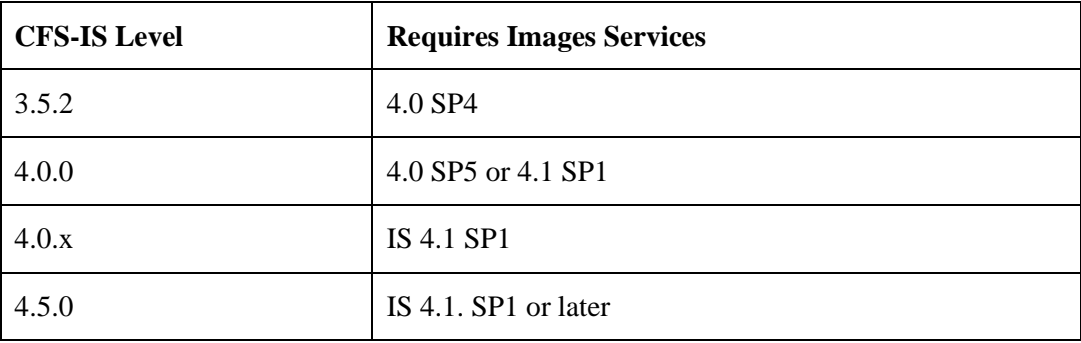

For CFS-IS the following requirements exist:

## **Connectors**

## **IBM FileNet Connector for SharePoint**

This section provides information on the Webparts and DocLib Sharepoint connectors.

#### **Determining the Connector Version Level**

- 1. From the Windows Control Panel, select **Add/Remove Programs**.
- 2. Find the application **IBM FileNet Connector for SharePoint Webparts**.
- 3. Click on **Click here for support information**.

A pop-up window displays with the release number information.

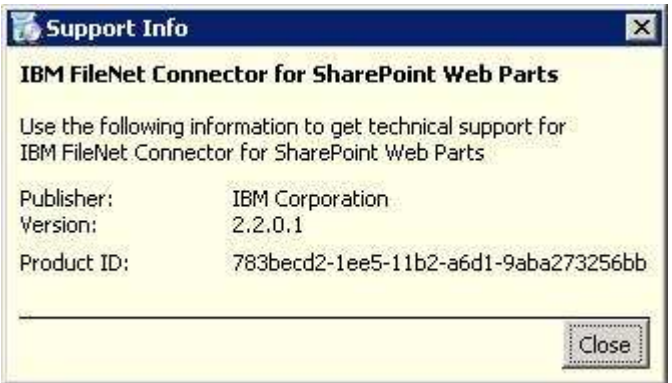

- 4. Find the application **IBM FileNet Connector for SharePoint Document Libraries**.
- 5. Click on **Click here for support information**.
- 6. A pop-up window displays with the release number information.

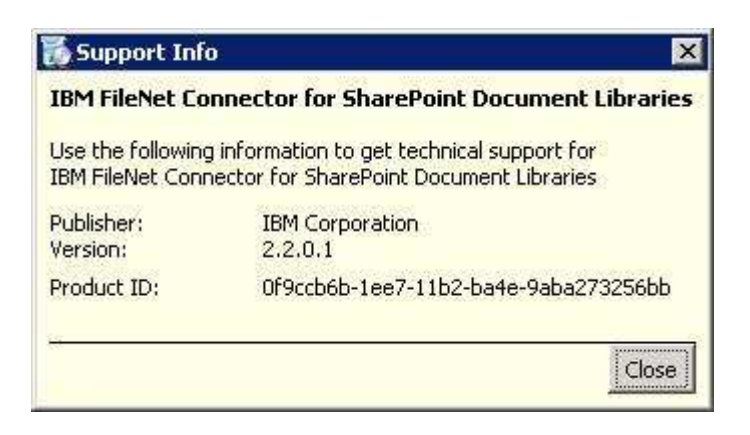

The installation log files for WebParts and DocLib have the version number as part of the file name.

The default locations for the log files are:

**Webparts**: *C:\Program Files\IBM\FileNetConnectorForSharePointWebParts* 

**DocLib**: C*:\Program Files\IBM\FileNetConnectorForSharePointDocumentLibraries*

The default log files names are:

**Webparts**: *sharepoint\_web\_parts\_install\_log\_<release level>.txt* 

**DocLib**: *IBM\_FileNet\_Connector\_for\_SharePoint\_Document\_Libraries\_InstallLog\_<release level>.txt* 

## **IBM FileNet Services for Lotus Quickr**

IBM FileNet Services for Lotus Quicker build information takes the form p8quickr*abc*.*xyz*, where *abc* maps to a specific release level, and *xyz* is the build number.

## **Determining the IBM FileNet Services for Lotus Quickr Version Level**

There are two methods for determining the version level:

- Method 1: From a browser.
- Method 2: From the *build.properties* inside the *fnqs-bootstrapConfig.jar* file.

#### Method 1: From a Browser

From a browser enter the following URL:

http://<fn\_quickr\_services\_server>:<port number>/dm

Where:

- $\leq$  fn quickr services server is the name of the machine hosting the IBM FileNet Services for Lotus Quickr application.
- <port\_number> is the port on which the IBM FileNet Services for Lotus Quickr is running.

For example, *http://hqdemo1:9080/dm*.

The resulting display provides the IBM FileNet Services for Lotus Quickr build information as well as other useful information about the environment.

## **Example**

#### **IBM FileNet Services for Lotus Quickr**

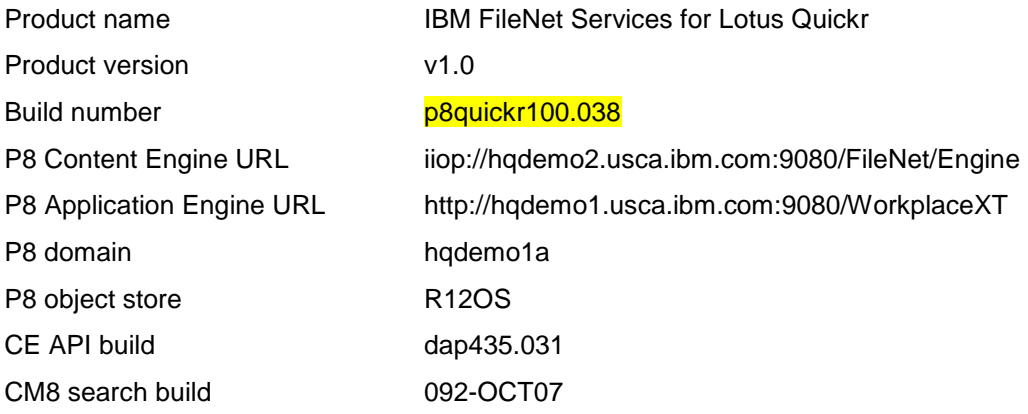

The sample display shows the build information highlighted (*p8quickr100.038*). This build equates to version 1.0 of IBM FileNet Services for Lotus Quickr.

## Method 2: From *build.properties* in the *fnqs-bootstrapConfig.jar* file

- 1. Locate the *fnqs-bootstrapConfig.jar* in the *<IBM FileNet Services for Lotus Quickr installation director>/ear/lib* directory.
- 2. Open the *fnqs-bootstrapConfig.jar* using WinZip or equivalent tool.
- 3. Find the file *build.properties* and open it.

The version information is provided on the build.number line

#### **Example**

.

```
product.name=IBM FileNet Services for Lotus Quickr 
product.version=v1.0 
build.number=p8quickr100.038 
jave.version=dap435.031 
cm.version=cm440.238 
cm8search.version=092-OCT07
```
The sample display shows the build information highlighted (*p8quickr100.038*). This build equates to version 1.0 of IBM FileNet Services for Lotus Quickr.

# Chapter 3

## **P8 Compatibility Matrix**

This chapter explains how to use the P8 Compatibility Matrix to determine the fix pack associated with a specific build level and to check for dependencies between fix packs.

## **Chapter Contents**

This chapter contains the following topics:

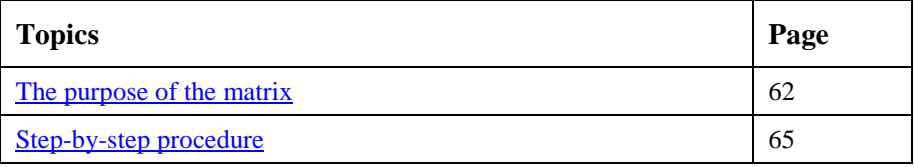

## **Interpreting the P8 Compatibility Matrix**

## **The purpose of the matrix**

The P8 Compatibility Matrix is an Excel spreadsheet that lists all the fix packs and interim fixes released for each P8 component. A separate matrix is available for each major P8 release. At this time, the following matrices are available on the IBM Web Site at

http://www-1.ibm.com/support/docview.wss?rs=3278&uid=swg27010145

• P8 3.0.0

Provides information on all P8 3.0.x components.

• P8 3.5.x

Provides information on all P8 3.5.0, 3.5.1, 3.5.2, and 3.5.3 components.

• P8 4.x

Provides information on all P8 4.0.0, 4.0.1, 4.0.2, 4.0.3, and 4.1.0 components.

Records Manager 4.5.0 is listed in this matrix as well as the P8 4.5.x matrix as it can be used with various P8 4.0.x and P8 4.5.x components.

• P8 4.5.x

Provides information on all the P8 4.5.0 components.

Support for staged upgrades was introduced as part of the P8 4.5.x release. This facility enables various P8 4.5.x components to be used with some pre-P8 4.5.0 components. The matrix includes information about the earlier compatible components.

The matrix is constructed such that each fix pack and interim fix is listed in one column and one row. By reviewing a specific column or by reviewing a specific row, you can determine which fix packs or interim fixes can be used together. The following nomenclature is used in the intersection of any row and column:

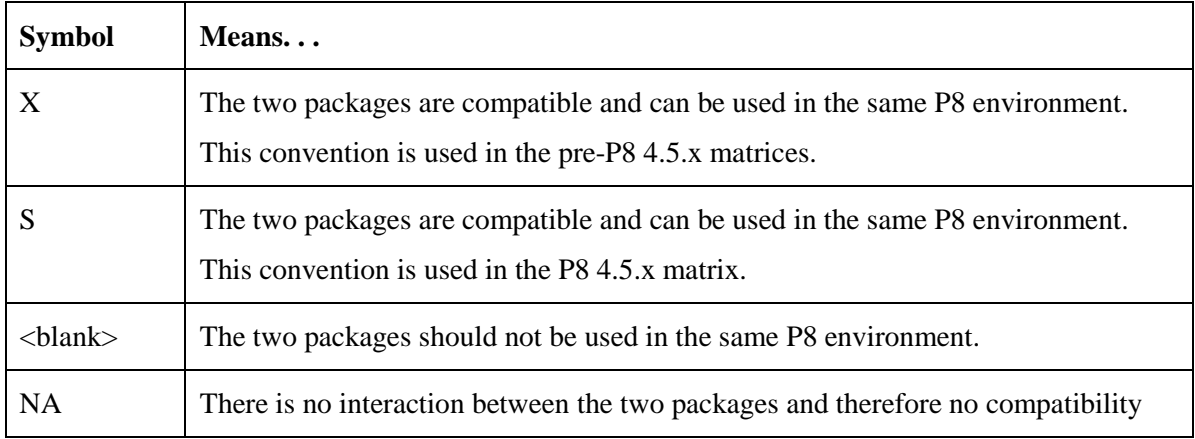

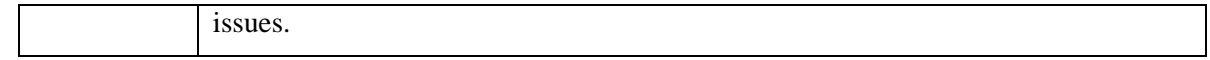

The P8 Compatibility Matrix also provides the build information for each software update. This information is presented in two places:

- When viewing any row, the build is in the column to the right of the column containing the fix pack or interim fix name.
- When viewing any column, the build is provided as a comment on the cell containing the fix pack or interim fix name.

## **Example 1**

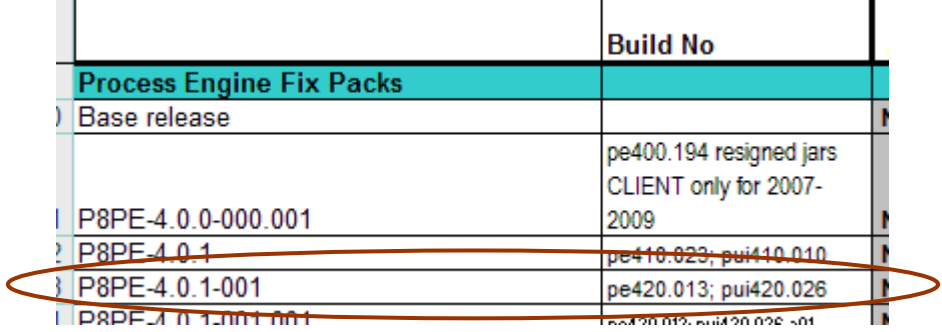

In this example, the two builds associated with fix pack P8PE-4.0.1-001 are identified as being

- pe420.013 for the Process Engine server.
- pui420.026 for the Process Engine client.

**Example 2** 

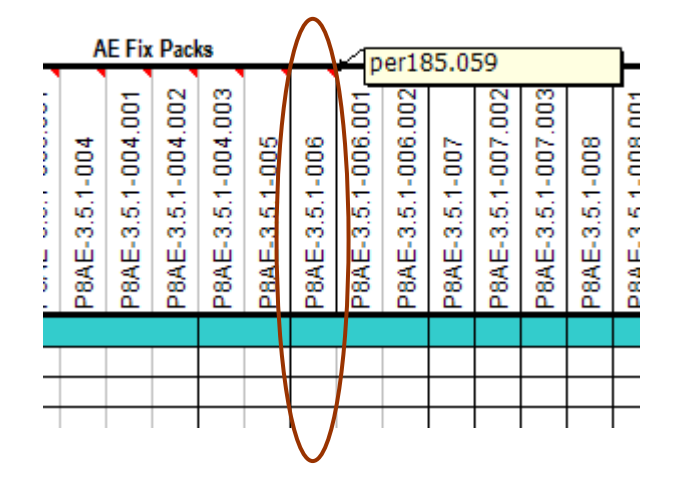

In this example, the build associated with the Application Engine fix pack P8AE-3.5.1-006 is identified as per185.059.

## **Using the P8 Compatibility Matrix**

## **Step-by-step procedure**

This section provides a step-by-step process for using the build information to determine

- The fix pack installed.
- Compatibility between fix packs for different components.

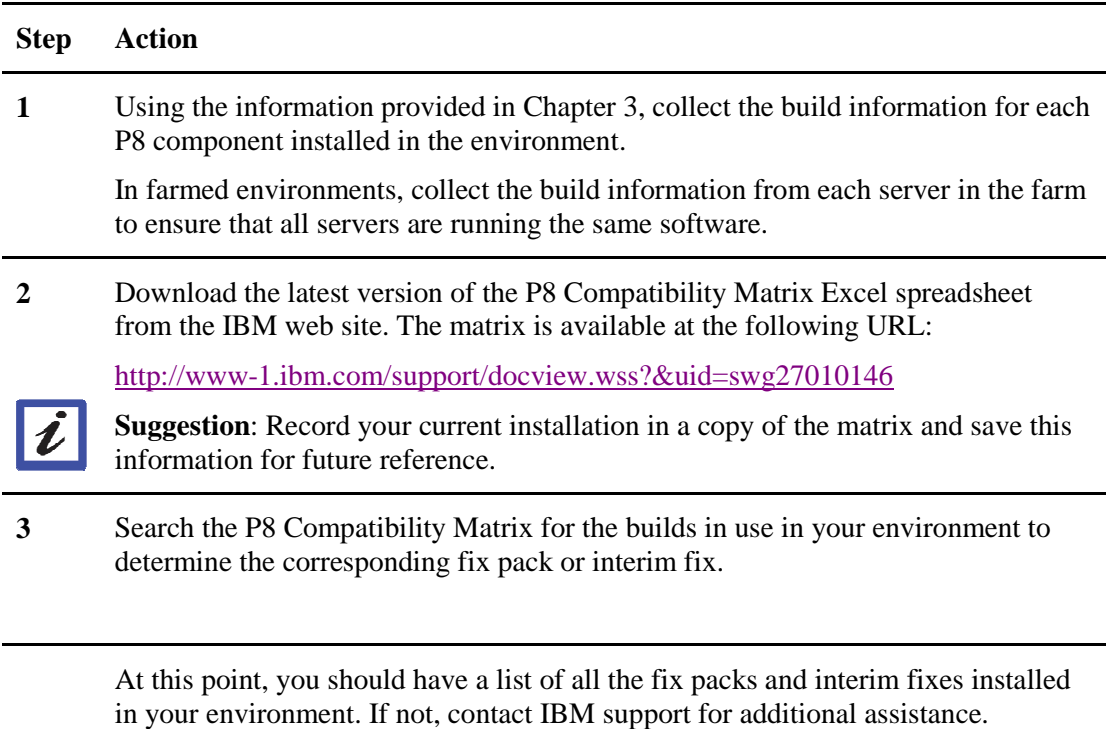

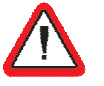

**Caution**: In many cases the build information for an interim fix or a test fix can only be determined by reviewing the readme and looking at build levels for individual files.

Use the remainder of the procedure to determine the software that is compatible with the P8 components installed in your environment.

## **Step Action**

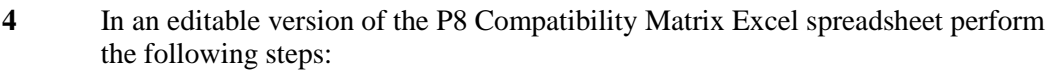

- 1. Highlight each product version or fix pack row with a color; for example, yellow.
- 2. Highlight each product version or fix pack column with a color; for example, yellow.

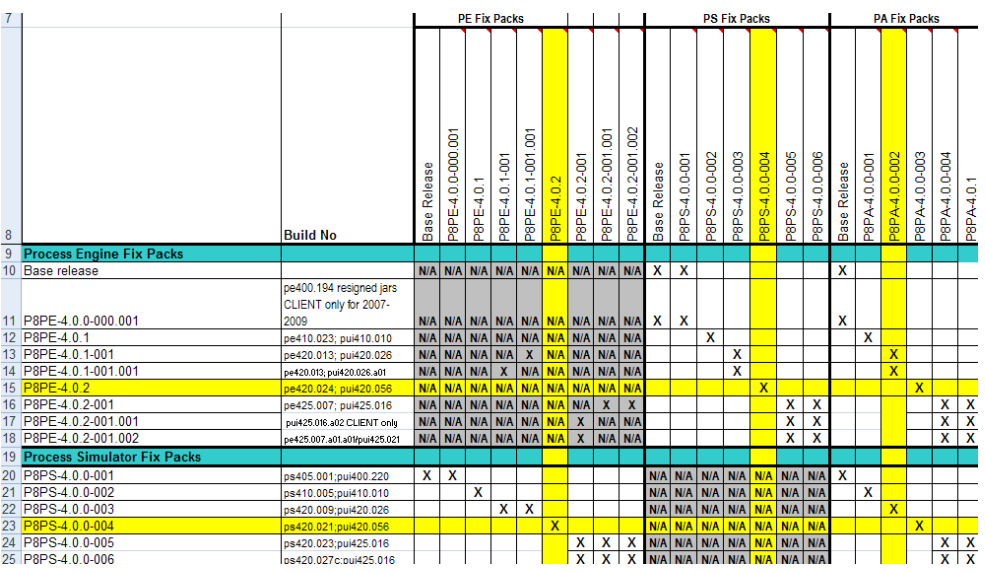

#### **Step Action**

**5** For each row and column that intersect with the same color (yellow in this example) but in which there is no *X* or *S*, change the color of the square; for example, change the color to red.

Any red cells indicate an incompatibility that must be investigated and potentially corrected.

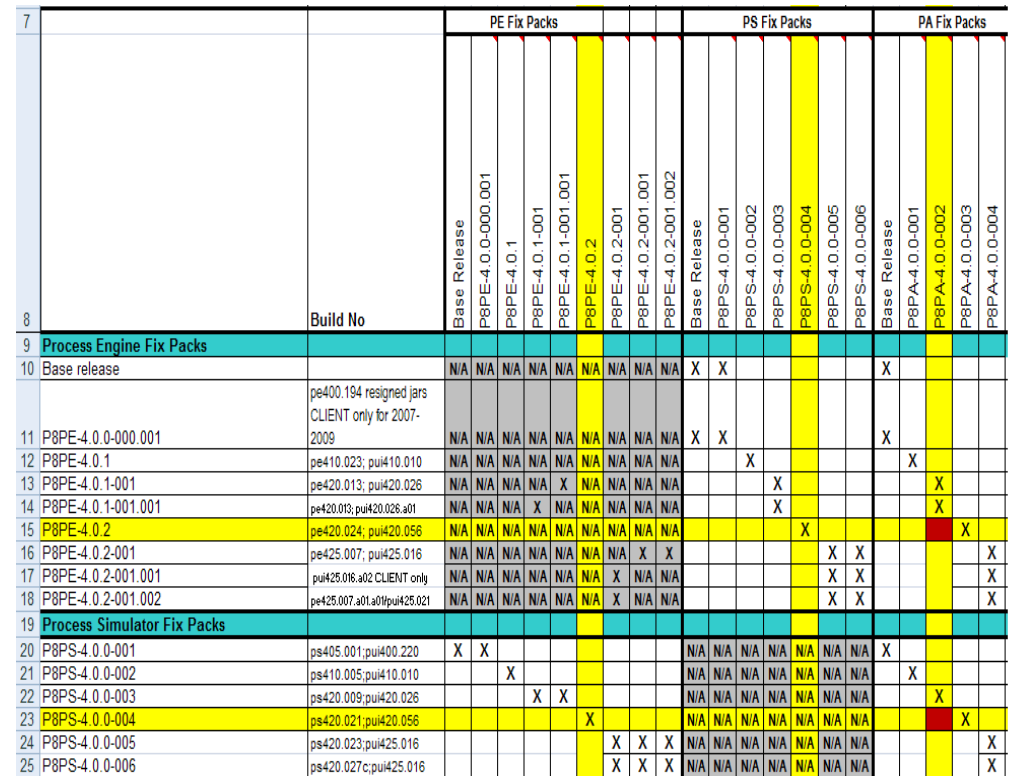

**6** For each red cell, determine the appropriate corrective action.

In the example shown,

- The red squares indicate an incompatibility between the versions of the Process Analyzer and the Process Engine.
- The incompatibility can be corrected by upgrading Process Analyzer from P8PA-4.0.0-002 to P8PA-4.0.0-003.

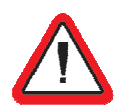

Refer to the next section before beginning any upgrades.

# Chapter 4

# **Update Package Installation Sequence**

This chapter provides high-level guidance on how to plan and track upgrading P8 components.

## **Chapter Contents**

This chapter contains the following topics:

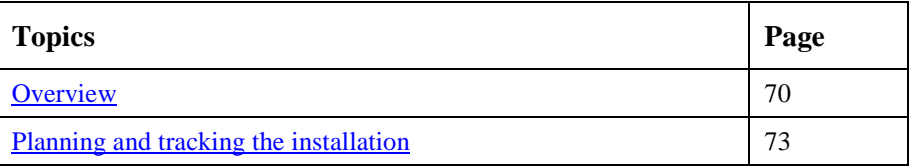

## **Overview**

There can be different business reasons for applying updates to a P8 environment, including a need to

- Move up to a new level of third-party software, such as an operating system, application server, or database level.
- Pick up a fix for a specific issue.
- Replace a test fix with a generally-available version of the fix.
- Bring the environment up to a more current level of P8 software to ease future support issues.
- Add a new P8 component into the environment.

Whatever the reasons for making the change, you must

- Identify all software updates that need to be applied. Some of the updates could be required to maintain compatibility between components.
- For each package that needs to be installed, determine if there are client, as well as server software updates needed.
- Determine the most efficient order for updating the environment.

And, most importantly, if there are any test fixes currently installed in the environment, check that the fix provided has been incorporated into the appropriate fix pack or interim fix. To check that a test fix has been rolled forward into a generally available fix pack or interim fix, review the readme and ensure that the APAR associated with the test fix is listed. If the test fix has not been rolled forward, consult IBM support personnel before continuing.

Before you start the upgrade, use the information provided in this document to determine what levels of software are currently installed. The following sample form can be used to track this information.

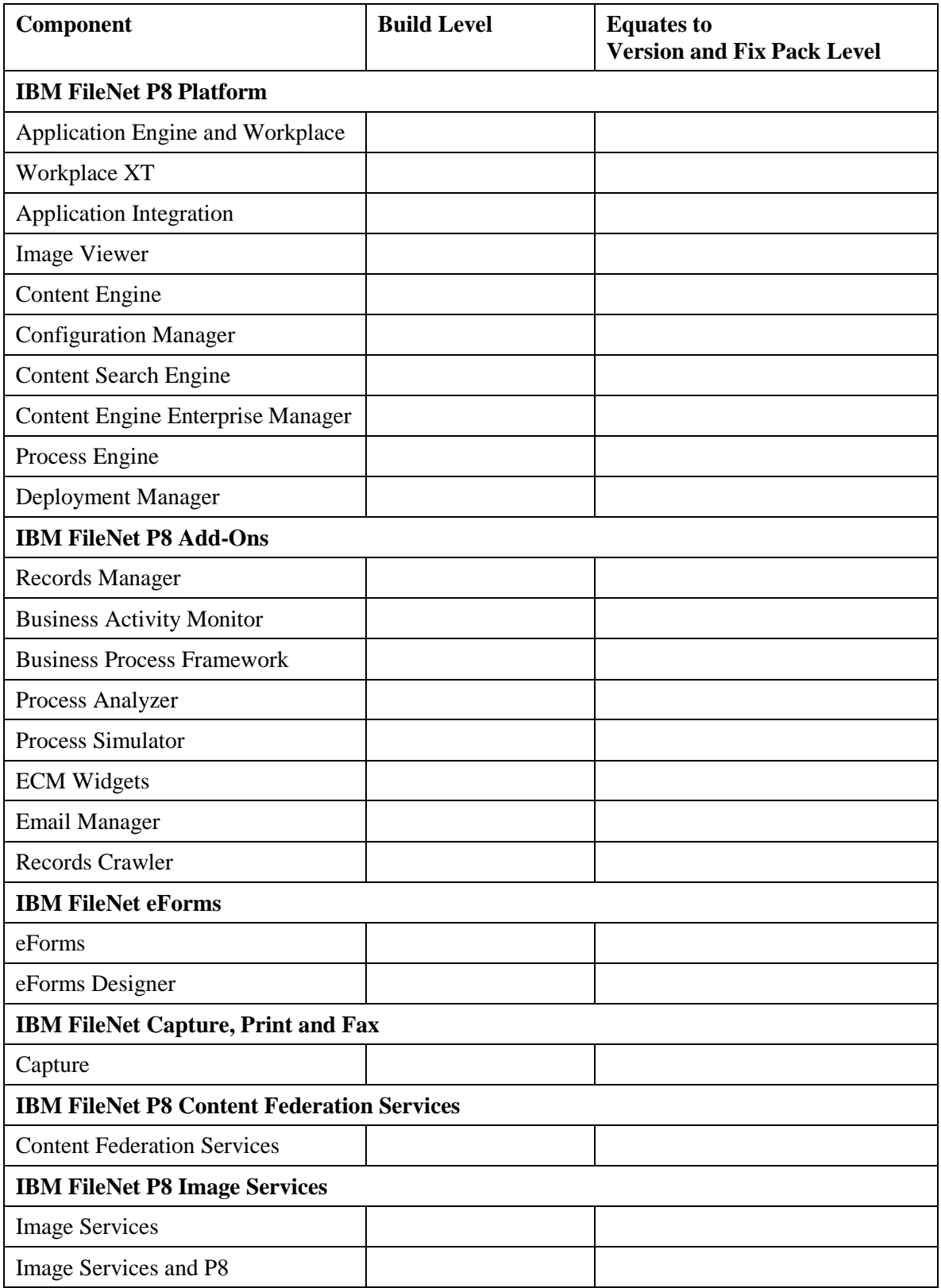

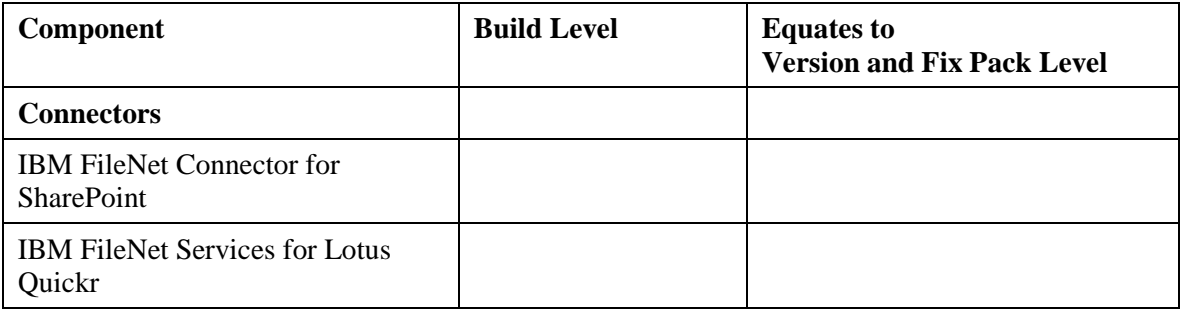
## **Planning and Tracking the Installation**

There is no single right or wrong order in which to update a P8 environment. What is important is to have a plan and to track the plan. In this section, an example sequence is given for an environment that consists of the following P8 components:

- Content Engine
- $\bullet$ Content Search Engine
- •Application Engine
- •Process Engine
- •Process Analyzer
- •Process Simulator

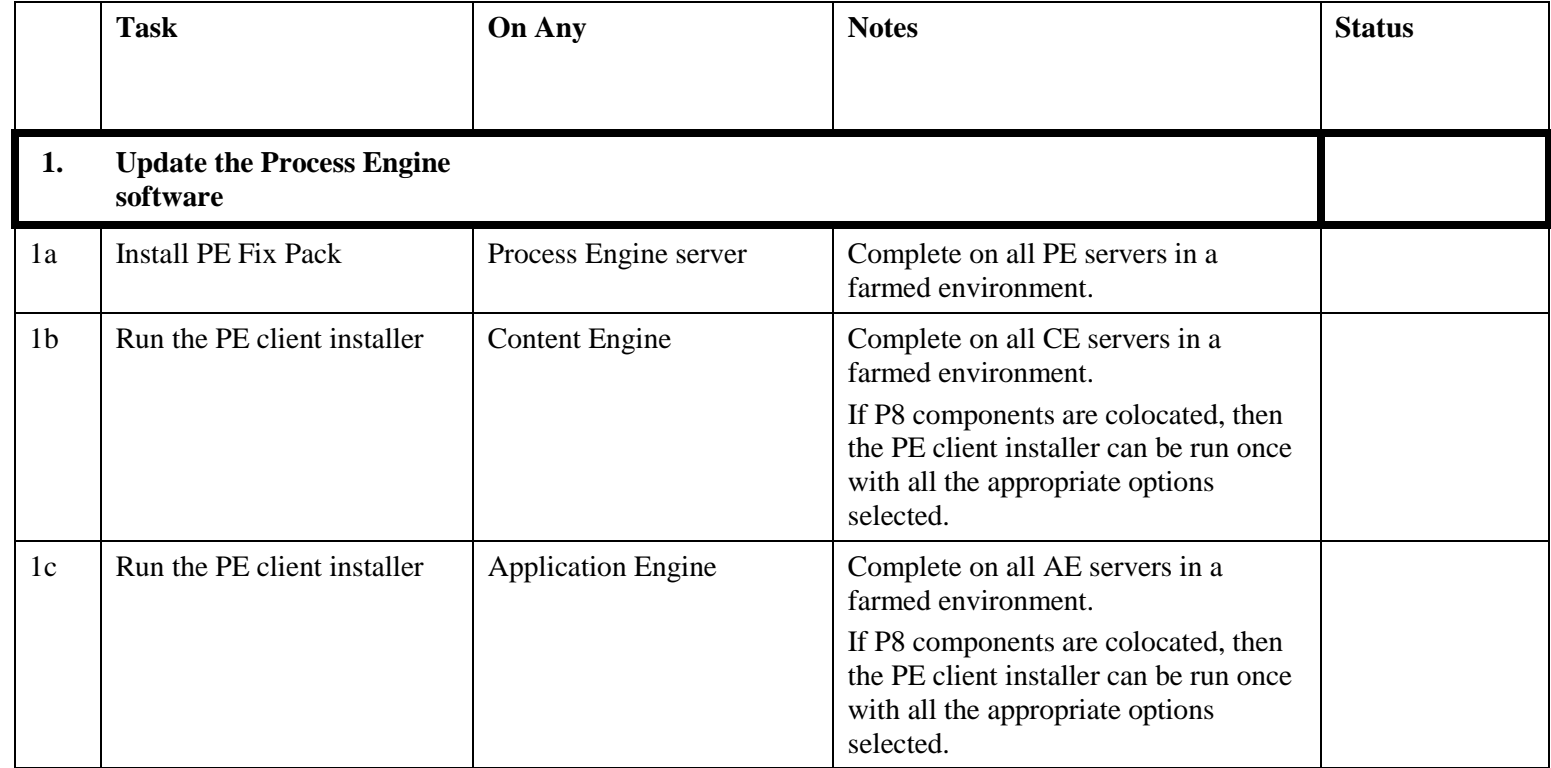

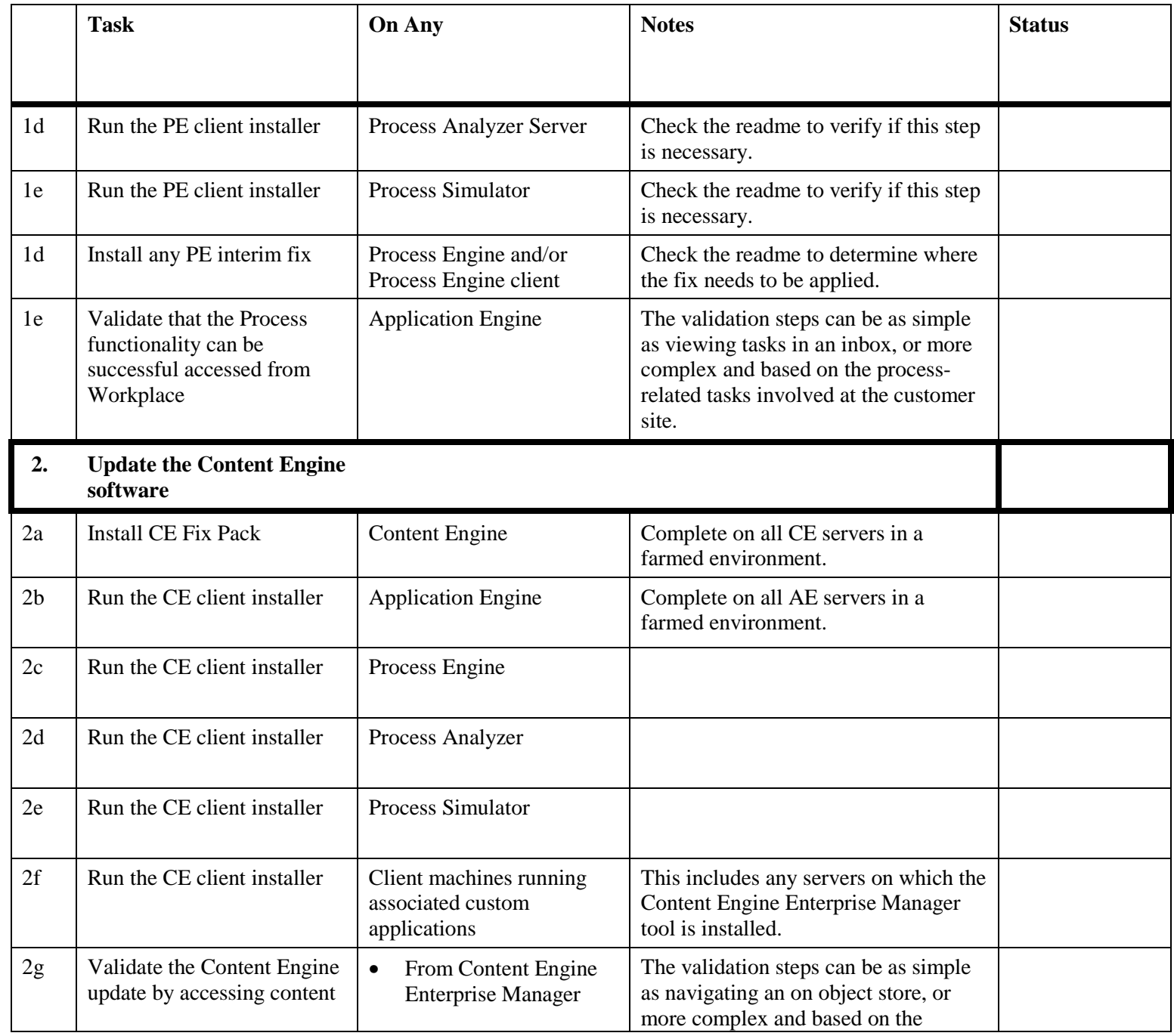

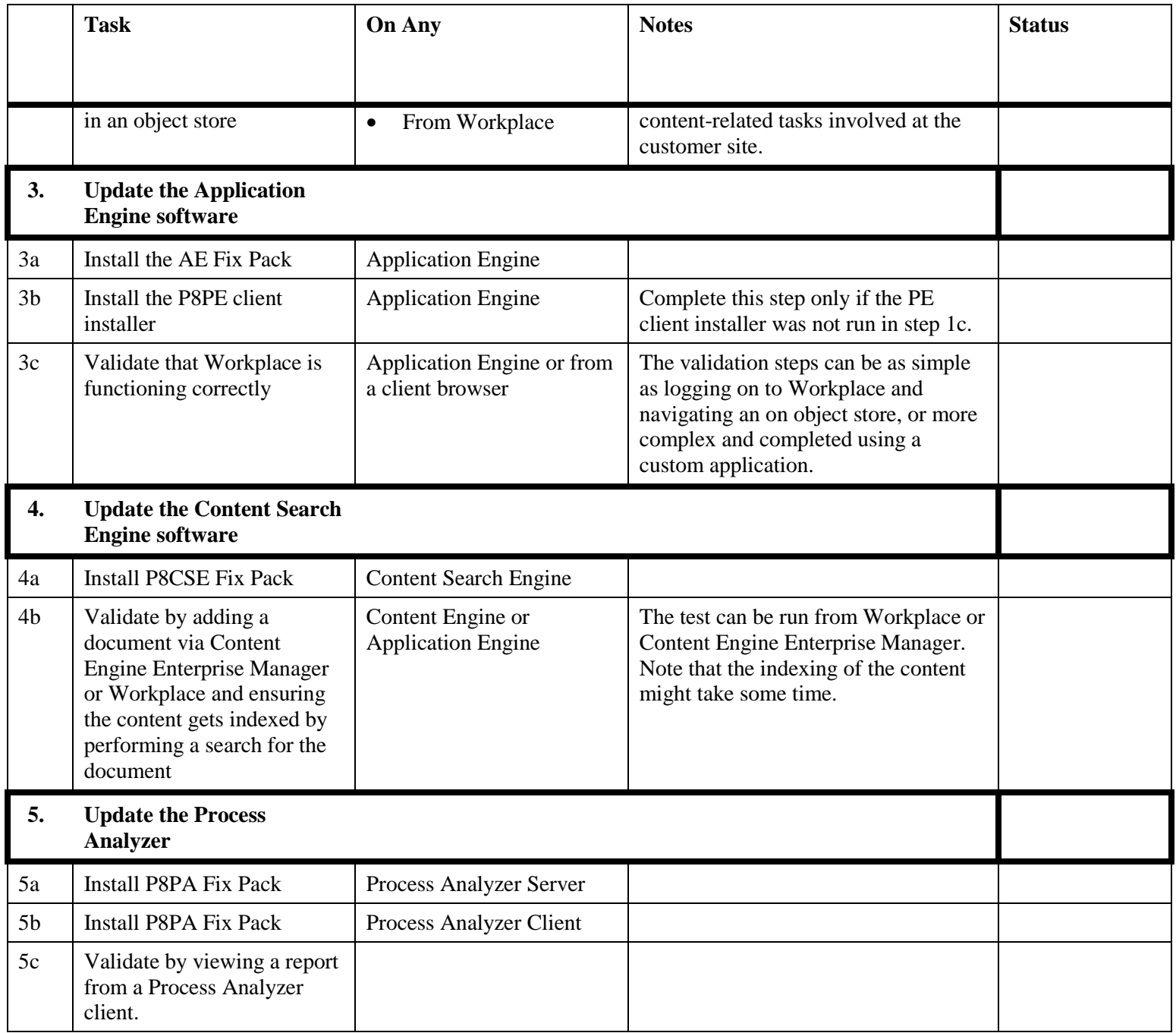

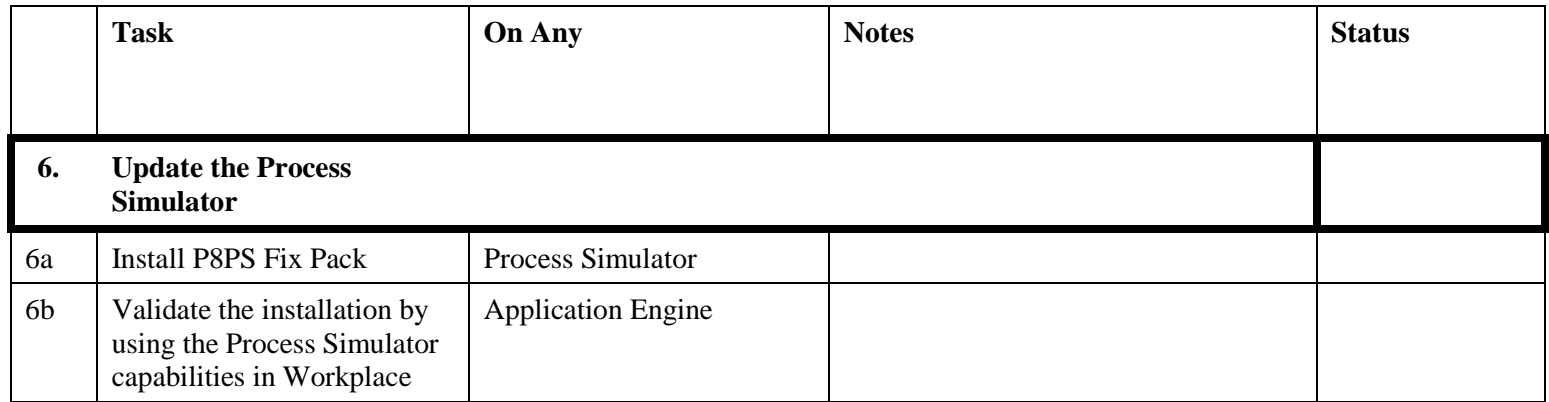